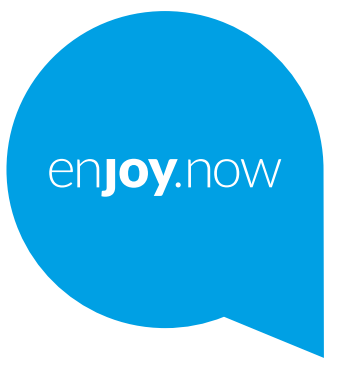

# alcotel 5v

Viac informácií o používaní telefónu nájdete v úplnej používateľskej príručke, ktorú si môžete stiahnuť zo stránok **www.alcatelmobile.com**. Na týchto internetových stránkach nájdete tiež odpovede na časté otázky, aktualizácie softvéru pomocou nástroja Mobile Upgrade a ďalšie dôležité informácie.

#### **Poznámka:**

Toto je používateľská príručka k telefónu Alcatel 5V 5060D.

#### **Riešenie**

Odpovede na časté otázky, softvér a servisné informácie možno získať prostredníctvom nasledujúcich zdrojov.

#### **Odpovede na najčastejšie otázky**

#### Prejsť na

http://**www.alcatelmobile.com**/global-en/support/topFaq.json

#### **Aktualizácia softvéru telefónu**

Zariadenie aktualizujte pomocou aplikácie **Aktualizácie**.

Nástroj na aktualizáciu softvéru pre počítač prevezmete na adrese:

http://**www.alcatelmobile.com**/global-en/support/softwareUpgrade/list

#### **Zistenie sériového čísla alebo kódu IMEI**

Sériové číslo alebo kód IMEI (International Mobile Equipment Identity) nájdete na obaloch. Prípadne v telefóne zvoľte možnosti **Nastavenia >** 

**Informácie o telefóne > Stav**.

#### **Vykonanie záručného servisu**

Najprv postupujte podľa pokynov v tejto príručke. Potom skontrolujte informácie o horúcei linke a servisnom stredisku na adrese:

http://**www.alcatelmobile.com**/global-en/support/repairResult

#### **Zobrazenie právnych informácií**

V telefóne vyberte možnosti **Nastavenia > Systém > Informácie o telefóne > Právne informácie**.

#### **Použitie služby ONETOUCH Cloud**

Otvorte Používateľské centrum a potom stlačte možnosť **Ďalšie informácie**. Výukový program na použitie Používateľského centra (nemusí byť dostupný vo všetkých oblastiach) získate na adrese:

http://my.alcatelonetouch.com/personalcloud/loginPage?reqUrl=/ dashboard/index.

#### **Použitie iných aplikácií Alcatel**

Prejsť na

http://**www.alcatelmobile.com**/global-en/apps/appsList

**Obsah**

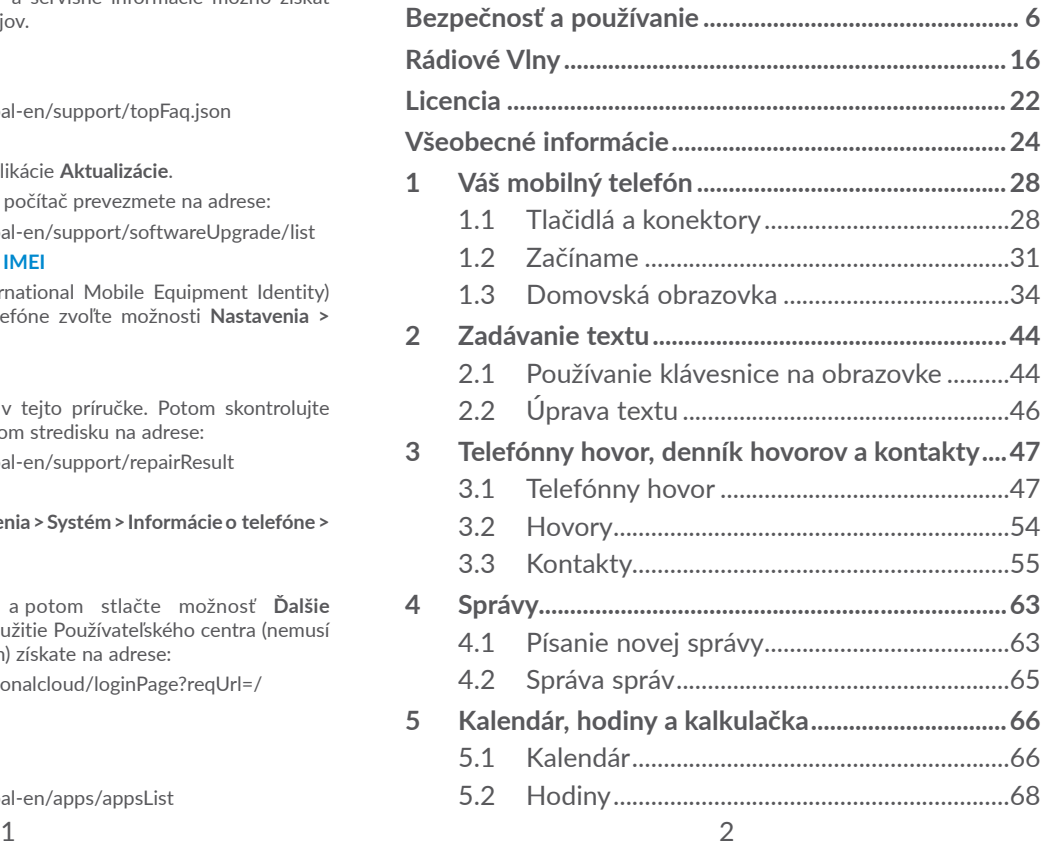

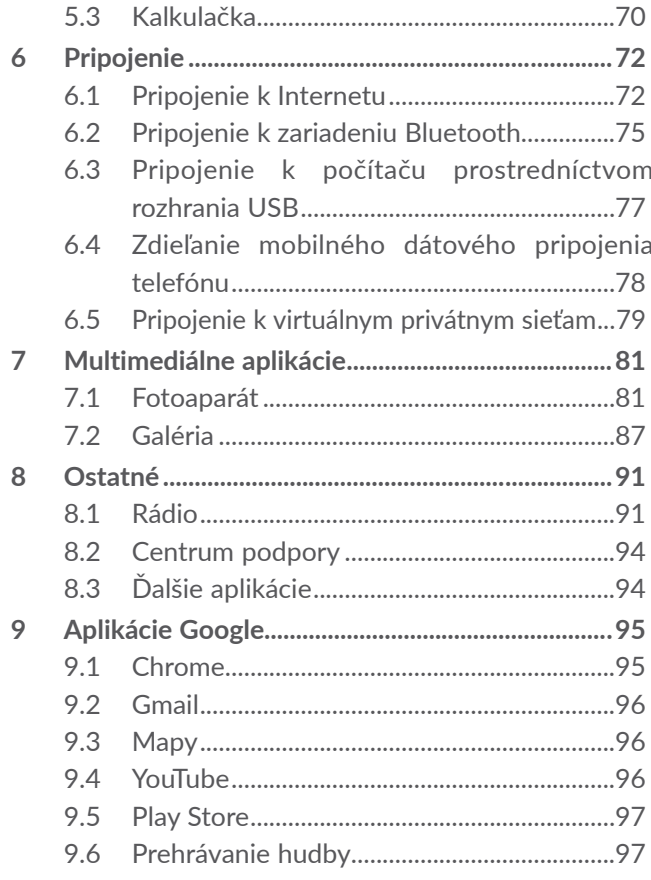

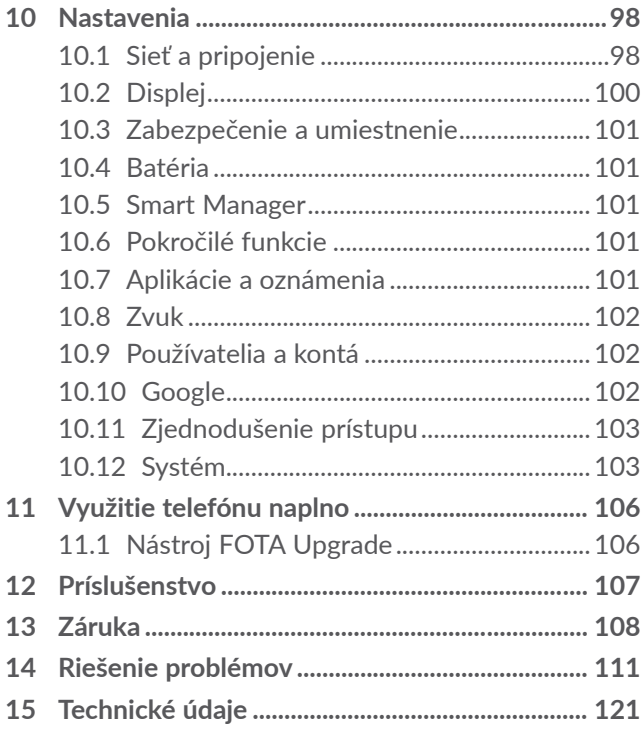

<span id="page-3-0"></span>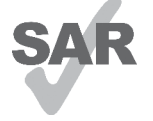

Tento produkt spĺňa platné národné limity hodnoty SAR 2,0 W/kg. Konkrétne maximálne hodnoty SAR nájdete v časti **Rádiové vlny**.

Pri prenášaní tohto produktu alebo pri www.sar-tick.com **alcotel** 

jeho používaní počas nosenia pri tele použite schválené príslušenstvo (ako napríklad puzdro) alebo zachovajte vzdialenosť 5 mm od tela, aby bola zaistená kompatibilita s požiadavkami na ochranu pred rádiofrekvenčným žiarením. Uvedomte si, že tento produkt môže generovať žiarenie aj v čase, keď netelefonujete.

#### **CHRÁŇTE SVOJ SLUCH**

Aby nedošlo k poškodeniu sluchu, nepočúvajte dlhší čas zvuk s vysokou úrovňou hlasitosti. Dbajte hlavne na opatrnosť, pokiaľ pri uchu držíte telefón so zapnutým reproduktorom.

# **Bezpečnosť a používanie ............**

Odporúčame, aby ste si pred použitím svojho telefónu pozorne prečítali túto kapitolu. Výrobca sa týmto zrieka akejkoľvek zodpovednosti za škody, ktoré by mohli vzniknúť v dôsledku nesprávneho použitia alebo použitia v rozpore s pokynmi uvedenými v tomto dokumente.

# **• BEZPEČNOSŤ PREMÁVKY:**

Za predpokladu, ktorý vyplýva zo štúdií, že používanie mobilného telefónu počas riadenia vozidla predstavuje skutočné riziko, a to aj pri použití hlasitej súpravy (súpravy určenej do vozidla, súpravy slúchadiel...), sa od vodičov vyžaduje, aby nepoužívali svoj mobil, keď vozidlo nie je zaparkované.

Počas riadenia vozidla nepoužívajte svoj telefón ani slúchadlá na počúvanie hudby či rádia. Používanie slúchadiel môže byť nebezpečné a v niektorých oblastiach zakázané.

Keď je telefón zapnutý, vysiela elektromagnetické vlny, ktoré môžu zasahovať do činnosti elektronických systémov vozidla, ako sú systém proti zablokovaniu bŕzd ABS alebo airbagy. Aby sa zaistilo, že sa nevyskytne žiadny problém:

- neumiestňujte svoj telefón na hornú časť prístrojovej dosky ani do oblasti rozvinutia airbagov.

- overte si u svojho predajcu alebo výrobcu vozidla, či je prístrojová doska náležite chránená pred rádiofrekvenčnou energiou mobilných telefónov.

# **• PODMIENKY POUŽÍVANIA:**

Odporúča sa, aby ste z času na čas vypli telefón, aby sa optimalizovala jeho činnosť.

Pred nastúpením do lietadla vypnite telefón.

Vypnite telefón, keď sa nachádzate v zdravotníckych zariadeniach, okrem určených oblastí. Tak, ako to platí pri mnohých iných typoch zariadení, ktoré sa v súčasnosti pravidelne používajú, mobilné telefóny môžu zasahovať do činnosti iných elektrických alebo elektronických zariadení alebo zariadení využívajúcich rádiovú frekvenciu.

Vypnite telefón, keď sa nachádzate v blízkosti plynov alebo horľavých kvapalín. Prísne dodržiavajte všetky symboly a pokyny vyznačené v skladoch paliva, na čerpacích staniciach alebo v chemických závodoch či v akomkoľvek prostredí s nebezpečenstvom výbuchu.

Keď je telefón zapnutý, mal by sa udržiavať minimálne 15 cm od akéhokoľvek zdravotníckeho zariadenia, ako je kardiostimulátor, načúvací prístroj alebo inzulínové čerpadlo, atď. Obzvlášť počas používania telefónu by ste ho mali držať pri uchu na opačnej strane ako sa nachádza dané zdravotnícke zariadenie v prípade, že sa používa.

Aby nedošlo k poškodeniu sluchu, hovor prijmite pred priložením telefónu k uchu. Rovnako umiestnite mobil mimo ucha aj počas používania hlasitého režimu, pretože zosilnená hlasitosť by mohla spôsobiť poškodenie sluchu.

Nedovoľte deťom používať telefón a/alebo sa hrať s telefónom a príslušenstvom bez dozoru.

Pri výmene krytu si, prosím, uvedomte, že telefón môže obsahovať látky schopné vyvolať alergickú reakciu.

Ak telefón predstavuje celistvé zariadenie, zadný kryt a batériu nie je možné vybrať. V prípade, že rozoberiete telefón, platnosť vašej záruky bude zrušená. Pri rozoberaní telefónu by mohlo dôjsť k poškodeniu batérie a úniku tekutín, ktoré by mohli vyvolať alergickú reakciu.

Vždy zaobchádzajte s telefónom opatrne a uchovávajte ho na čistom a bezprašnom mieste.

Dbajte na to, aby telefón nebol vystavený pôsobeniu nepriaznivého počasia či náročného prostredia (rosa, vlhkosť, prenikanie kvapalín, prachu, morského vzduchu, atď.). Odporúčaný rozsah prevádzkovej teploty výrobcu je -10 °C až +40°C.

Pri teplote vyššej ako 40°C môže byť čitateľnosť displeja zhoršená, aj keď je to dočasný jav a nepredstavuje žiadnu poruchu.

Čísla tiesňového volania nemusia byť dostupné pri všetkých mobilných sieťach. Pri tiesňových volaniach by ste sa nikdy nemali spoliehať len na svoj telefón.

Neotvárajte, nerozoberajte ani sa nepokúšajte opravovať svoj mobilný telefón svojpomocne.

Dbajte na to, aby nedošlo k pádu, hodeniu ani ohnutiu mobilného telefónu.

Nepoužívajte telefón, ak je sklenený displej poškodený, prasknutý alebo rozbitý, aby nedošlo k žiadnemu zraneniu.

Telefón ničím nenatierajte.

Používajte len batérie, nabíjačky a príslušenstvo, ktoré odporúča spoločnosť TCL Communication Ltd. a jej pobočky a ktoré je kompatibilné s modelom vášho telefónu. Spoločnosť TCL Communication Ltd. a jej pobočky sa zriekajú akejkoľvek zodpovednosti za škody vyplývajúce z použitia iných nabíjačiek alebo batérií.

Nezabudnite si vytvárať záložné kópie alebo uchovávať písomný záznam všetkých dôležitých informácií uložených v telefóne.

Niektorí ľudia môžu trpieť epileptickými záchvatmi alebo stratami vedomia pri vystavení pôsobeniu blikajúcich svetiel alebo pri hraní videohier. Tieto záchvaty alebo straty vedomia sa môžu vyskytnúť aj vtedy, keď daná osoba nikdy predtým žiadny záchvat ani stratu vedomia nemala. Ak ste už zažili záchvat alebo stratu vedomia, alebo sa vo vašej rodinnej histórii tieto stavy vyskytli, pred hraním videohier alebo aktiváciou funkcie s blikajúcimi svetlami vo vašom telefóne sa poraďte so svojim lekárom.

Rodičia by mali dohliadať na svoje deti, keď používajú videohry alebo iné funkcie, ktoré zahŕňajú blikajúce svetlá v telefónoch. Ktokoľvek, u koho sa vyskytne niektorý z nasledujúcich príznakov, by mal prestať používať príslušné funkcie telefónu a poradiť sa s lekárom: kŕč, mykanie očí alebo svalov, strata vedomia, neúmyselné pohyby alebo dezorientácia. Aby sa obmedzila pravdepodobnosť výskytu takýchto príznakov, vykonajte, prosím, nasledujúce bezpečnostné opatrenia:

- Nehrajte hry ani nepoužívajte funkciu s blikajúcimi svetlami, ak ste unavení alebo potrebujete spánok.
- Každú hodinu si urobte minimálne 15-minútovú prestávku.
- Hry hrajte v miestnosti, v ktorej svietia všetky svetlá.
- Hry hrajte čo najďalej od obrazovky.
- Ak počas hrania dôjde k únave alebo bolesti rúk, zápästí alebo ramien, prestaňte hrať a pred ďalším hraním si oddýchnite niekoľko hodín.
- Ak vás počas hrania alebo po jeho skončení aj naďalej bolia ruky, zápästia alebo ramená, prestaňte hrať hry a navštívte lekára.

Keď hráte hry vo vašom telefóne, môžete zažiť príležitostné nepohodlie vo svojich rukách, ramenách, pleciach, krku alebo iných častiach svojho tela. Dodržiavajte pokyny na vyhýbanie sa problémom, ako sú zápal šľachy, syndróm karpálneho tunela alebo iné poruchy svalového a kostrového systému.

#### **CHRÁŇTE SVOJ SLUCH**

49)

Aby nedošlo k poškodeniu sluchu, nepočúvajte zvuk s vysokou úrovňou hlasitosti dlhší čas. Dbajte na opatrnosť hlavne vtedy, ak držíte telefón pri uchu a používate reproduktor.

# **• OCHRANA SÚKROMIA:**

Vezmite, prosím, do úvahy, že musíte dodržiavať platné zákony a predpisy vo svojej jurisdikcii alebo v iných jurisdikciách, v ktorých budete používať svoj mobilný telefón ohľadom zhotovovania fotografií a zaznamenávania zvukov pomocou svojho mobilného telefónu. Podľa takýchto zákonov a predpisov môže byť prísne zakázané zhotovovať fotografie a/alebo zaznamenávať hlasy iných ľudí alebo akýchkoľvek iných osobných vlastností a kopírovať či distribuovať ich, keďže by sa to mohlo považovať za narušenie súkromia. Je to výlučne zodpovednosťou používateľa, aby si vopred zaistil získanie oprávnenia, ak je to potrebné, na zaznamenávanie súkromných alebo dôverných rozhovorov alebo zhotovovanie fotografií iných osôb; výrobca, predajca alebo dodávateľ vášho mobilného telefónu (vrátane operátora) sa týmto zriekajú akejkoľvek zodpovednosti, ktorá by mohla vyplynúť z nevhodného použitia mobilného telefónu.

# **• BATÉRIA:**

V súlade s nariadením o leteckej doprave, nie je batéria vášho produktu nabitá. Pred prvým použitím ju najprv nabite.

#### **Pre zariadenia, ktoré nemajú celistvú konštrukciu:**

Dodržujte nasledujúce bezpečnostné opatrenia:

– nepokúšajte sa batériu rozoberať (kvôli nebezpečenstvu úniku jedovatých výparov a vzniku popálenín),

- batériu neprepichujte, nerozoberajte a neskratujte,
- vyradenú batériu nespaľujte, nevyhadzujte do domáceho odpadu a neskladujte pri teplotách nad 60 °C.

Batérie musia byť zlikvidované podľa platných miestnych predpisov na ochranu životného prostredia. Používajte batériu iba na účely, na ktoré je určená. Nikdy nepoužívajte poškodené batérie ani batérie, ktoré neboli odporúčané spoločnosťou TCL Communication Ltd. alebo jej pobočkami.

#### **Pre zariadenie, ktoré nemá celistvú konštrukciu ani vymeniteľnú batériu:**

Dodržujte nasledujúce bezpečnostné opatrenia:

- batériu sa nepokúšajte vybrať, vymeniť ani otvoriť,
- batériu neprepichujte, nerozoberajte a dajte pozor, aby nedošlo k jej skratu,
- nelikvidujte telefón v ohni, nevyhadzujte ho do domového odpadu a neskladujte ho pri teplote nad 60 °C.

Telefón a batérie musia byť zlikvidované podľa platných miestnych predpisov na ochranu životného prostredia.

## **Pre zariadenie s celistvou konštrukciou:**

Dodržujte nasledujúce bezpečnostné opatrenia:

- nepokúšajte sa otvoriť zadný kryt,
- nepokúšajte sa vybrať, vymeniť ani otvoriť batériu,
- neprepichujte zadný kryt telefónu,
- nelikvidujte telefón v ohni, nevyhadzujte ho do domového odpadu a neskladujte ho pri teplote nad 60 °C.

Telefón a batéria, ako celistvé zariadenie, musia byť zlikvidované podľa platných miestnych predpisov na ochranu životného prostredia.

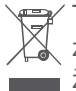

Tento symbol na telefóne, batérii a príslušenstve  $\boxtimes$  znamená, že sa tieto výrobky na konci svojej životnosti musia odniesť do zberných stredísk:

- Obecné strediská likvidácie odpadu so špecializovanými nádobami určenými pre tieto časti zariadení.

- Zberné nádoby v miestach predaja.

Potom sa budú tieto zariadenia recyklovať tak, aby sa zabránilo likvidovaným látkam preniknúť do životného prostredia a aby sa komponenty týchto zariadení mohli znova použiť.

#### **V krajinách Európskej únie:**

Tieto zberné strediská sú prístupné bezplatne.

Všetky výrobky s týmto symbolom sa musia odniesť do týchto zberných stredísk.

### <span id="page-8-0"></span>**V jurisdikciách mimo Európskej únie:**

Časti zariadenia s týmto symbolom sa nesmú vyhadzovať do bežných odpadových nádob, ak má vaša jurisdikcia alebo váš región vhodné recyklačné a zberné strediská; namiesto toho sa musia odniesť do zberných stredísk na recykláciu.

**UPOZORNENIE:** HROZÍ RIZIKO VÝBUCHU, AK SA BATÉRIA VYMENÍ ZA NESPRÁVNY TYP. POUŽITÉ BATÉRIE LIKVIDUJTE V SÚLADE S PRÍSLUŠNÝMI POKYNMI.

# **• NABÍJAČKY:**

Nabíjačky so sieťovým napájaním sa smú používať len v teplotnom rozsahu: 0 °C až 40 °C.

Nabíjačky určené pre váš mobilný telefón spĺňajú normy pre bezpečné používanie zariadení informačnej technológie a kancelárskych zariadení. Nabíjačky dodávané s týmto výrobkom spĺňajú aj požiadavky smernice 2009/125/ES (s energiou súvisiaci produkt). Z dôvodu rôznych platných elektrických technických parametrov nemusí nabíjačka zakúpená v jednej jurisdikcii fungovať v inej jurisdikcii. Mala by sa používať len na tento určený účel.

# **Rádiové Vlny..................................**

Pred uvedením na trh sa od všetkých modelov mobilných telefónov vyžaduje vyhlásenie o zhode s medzinárodnými normami (ICNIRP) alebo s európskou smernicou 2014/53/EU (RED) (o rádiových a koncových telekomunikačných zariadeniach). Ochrana zdravia a bezpečnosť používateľa a akýchkoľvek ďalších osôb je podstatnou požiadavkou týchto noriem alebo tejto smernice.

TOTO ZARIADENIE SPĹŇA MEDZINÁRODNÉ SMERNICE TÝKAJÚCE SA PÔSOBENIA RÁDIOVÝCH VÍ<sub>N.</sub>

Vaše mobilné zariadenie je rádiový vysielač a prijímač. Je skonštruované tak, aby neprekračovalo limity pôsobenia rádiových vĺn (rádiofrekvenčných elektromagnetických polí) odporúčané medzinárodnými smernicami. Tieto smernice zostavila nezávislá vedecká organizácia (ICNIRP) a obsahujú značnú mieru bezpečnosti určenú na zaistenie bezpečnosti všetkých osôb bez ohľadu na vek a zdravotný stav.

V smerniciach týkajúcich sa pôsobenia rádiových vĺn sa používa merná jednotka známa ako špecifická absorpčná dávka alebo SAR. Limitná hodnota SAR pre mobilné zariadenia je 2 W/kg.

Skúšky na získanie hodnôt SAR sa vykonávajú pomocou štandardných prevádzkových polôh so zariadením vysielajúcim pri najvyššej certifikovanej úrovni výkonu vo všetkých skúšaných frekvenčných pásmach. Najvyššie hodnoty SAR podľa smerníc ICNIRP pre tento model zariadenia sú:

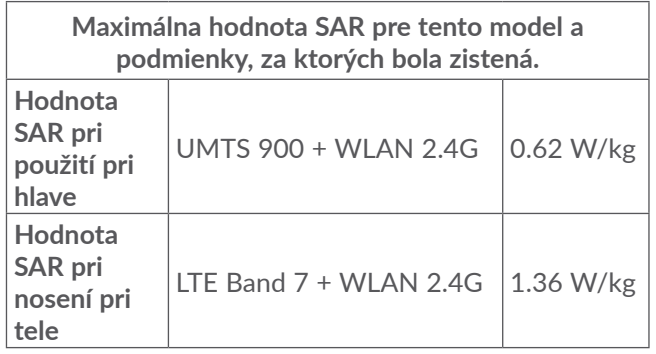

Počas používania telefónu sú skutočné hodnoty SAR pre toto zariadenie zvyčajne oveľa nižšie ako sú hodnoty uvedené vyššie. Je to kvôli tomu, že sa na účely účinnosti systému a na minimalizáciu rušenia v sieti prevádzkový výkon vášho mobilného zariadenia automaticky zníži, keď na uskutočnenie hovoru nie je plný výkon potrebný. Čím je výstupný výkon zariadenia nižší, tým je nižšia aj hodnota SAR.

Meranie hodnoty SAR pri tele sa vykonávalo vo vzdialenosti 5 mm. Aby sa splnili požiadavky smerníc ohľadom pôsobenia rádiofrekvenčného žiarenia počas prevádzky zariadenia pri tele, dané zariadenie by malo byť umiestnené minimálne v tejto vzdialenosti od tela.

Ak nepoužívate schválené príslušenstvo, uistite sa, že akýkoľvek používaný výrobok neobsahuje žiadny kov a že je telefón pomocou neho umiestnený v uvedenej vzdialenosti od tela.

Organizácie, ako sú Svetová zdravotnícka organizácia WHO a americká Správa pre potraviny a lieky FDA uvádzajú, že ak majú ľudia obavy a chcú znížiť mieru pôsobenia žiarenia, môžu používať hlasitú súpravu, ktorá umožňuje umiestniť telefón počas telefonických hovorov mimo hlavy a tela, alebo môžu skrátiť čas strávený používaním telefónu.

Viac informácií môžete získať na stránke www. alcatelmobile.com

Ďalšie informácie o elektromagnetických poliach a verejnom zdraví sú dostupné na nasledujúcej stránke: http://www.who.int/peh-emf.

Váš telefón je vybavený vstavanou anténou. Aby sa dosiahla optimálna činnosť, nemali by ste sa jej dotýkať ani ju upravovať.

Keďže mobilné zariadenia ponúkajú celú škálu funkcií, môžu sa používať v iných polohách ako pri uchu. Za takýchto okolností bude toto zariadenie vyhovovať požiadavkám smerníc, keď sa použije so súpravou slúchadiel alebo dátovým káblom USB. Ak používate iné príslušenstvo, uistite sa, že akýkoľvek používaný výrobok neobsahuje žiadny kov a že je telefón pomocou neho umiestnený minimálne 5 mm od tela.

Pri používaní zariadenia môžu byť s hlavným zariadením zdieľané niektoré vaše osobné údaje. Ochrana vašich osobných údajov je vašou povinnosťou. Zabezpečte, aby neboli zdieľané s neoprávnenými zariadeniami alebo zariadeniami tretích strán pripojených k vášmu zariadeniu. Ak vaše zariadenie podporuje pripojenie Wi-Fi, pripojte ho iba k dôveryhodným sieťam Wi-Fi. Pri používaní vášho zariadenia ako prenosového prístupového bodu (ak je táto funkcia podporovaná), použite sieťové zabezpečenia. Tieto opatrenia zabránia neoprávnenému prístupu k vášmu zariadeniu. Vaše zariadenie môže ukladať osobné údaje do rôznych umiestnení, vrátane karty SIM, pamäťovej karty a integrovanej pamäte. Pred recykláciou, vrátením alebo podarovaním vášho zariadenia nezabudnite všetky osobné údaje odstrániť. Aplikácie a aktualizácie vyberajte obozretne a inštalujte ich len z dôveryhodných zdrojov. Niektoré aplikácie môžu mať vplyv na výkon zariadenia alebo mať prístup k súkromným informáciám, vrátane podrobností o konte, údajom o telefonovaní, podrobnostiam o polohe a sieťovým zdrojom.

<span id="page-11-0"></span>Všetky údaje zdieľané so spoločnosťou TCL Communication Ltd. sa ukladajú v súlade s príslušnými zákonmi o ochrane údajov. Na tieto účely spoločnosť TCL Communication Ltd.zaviedla a dodržuje primerané technické a organizačné opatrenia na ochranu všetkých vašich osobných údajov, napríklad proti neoprávnenému prístupu alebo nezákonnému spracovaniu a náhodnej strate alebo zničeniu, či poškodeniu osobných údajov, ktoré poskytujú primeranú úroveň zabezpečenia s ohľadom na

(i) dostupné technické možnosti,

(ii) náklady spojené so zavedením opatrení,

(iii) riziko súvisiace so spracovaním osobných údajov a

(iv) citlivosť spracovávaných osobných údajov.

Svoje osobné údaje môžete kedykoľvek zobraziť, skontrolovať a upraviť po prihlásení sa do svojho používateľského konta, návšteve svojho používateľského profilu alebo tak, že nás budete priamo kontaktovať. Ak potrebujete svoje osobné údaje upraviť alebo zmazať, môžeme vás pred spracovaním žiadosti požiadať o overenie vašej totožnosti.

# **Licencia ...........................................**

**Micro** 

 $\left( \begin{matrix} \infty \\ \infty \end{matrix} \right)$ 

Logo microSD je ochranná známka.

Slovné označenia a logá Bluetooth sú majetkom spoločnosti Bluetooth SIG, Inc. a na akékoľvek použitie týchto značiek spoločnosťou TCL Communication Ltd. a jej pobočkami sa vzťahuje licencia. Ostatné ochranné známky a názvy značiek sú majetkom príslušných vlastníkov.

**Alcatel 5060D** – ID deklarácia Bluetooth: D040052

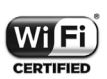

Logo Wi-Fi je označenie certifikácie organizáciou Wi-Fi Alliance.

Toto zariadenie je možné prevádzkovať vo všetkých európskych krajinách.

Toto zariadenie je možné používať bez obmedzenia vo všetkých členských štátoch EÚ.

Google, logo Google, Android, logo Android, Google Search TM, Google Maps TM, Gmail TM, YouTube, Google Play Store, Google Latitude<sup>™</sup> a Hangouts<sup>™</sup> sú ochranné známky spoločnosti Google Inc.

<span id="page-12-0"></span>Robot Android je reprodukciou a úpravou diela vytvoreného a zdieľaného spoločnosťou Google a je používaný na základe podmienok licencie Creative Commons 3.0 Attribution (text sa zobrazí po stlačení položky **Právne informácie** v ponuke **Nastavenia > Informácie o telefóne > Právne informácie**) (1).

Kúpili ste si produkt využívajúci programy s otvoreným zdrojovým kódom (http://opensource.org/) v objektovom kóde (mtd, msdosfs, netfilter/iptables a initrd) a iné programy s otvoreným zdrojovým kódom dostupné na základe licencií GNU General Public Licence a Apache Licence.

Na vyžiadanie vám poskytneme kompletnú kópiu príslušných zdrojových kódov, a to po dobu troch rokov od distribúcie tohto produktu spoločnosťou TCL Communication Ltd.

Zdrojové kódy si môžete stiahnuť zo stránok http:// sourceforge.net/projects/alcatel/files/. Zdrojový kód na internete poskytujeme bezplatne.

Týmto zdôrazňujeme, že záruka koncového používateľa ohľadom neporušenia práv na duševné vlastníctvo platí iba na území Európskej únie / Európskeho hospodárskeho priestoru / Švajčiarska.

V prípade exportu alebo použitia produktu mimo Európskej únie / Európskeho hospodárskeho priestoru / Švajčiarska prestávajú platiť všetky zodpovednosti, záruky či nároky na odškodnenie súvisiace s výrobcom a jeho dodávateľmi s ohľadom na daný produkt (vrátane všetkých odškodnení v súvislosti s porušením práv na duševné vlastníctvo).

# **Všeobecné informácie.................**

- **Internetová adresa:** www.alcatelmobile.com
- **Horúca linka:** Viď leták "SLUŽBY"dodaný s telefónom alebo navštívte náš web.
- **Výrobca:** TCL Communication Ltd.
- **Adresa:** 5/F, Building 22E, 22 Science Park East Avenue, Hong Kong Science Park, Shatin, NT, Hongkong
- **Cesta k elektronickému označeniu**: Ak chcete o označení získať viac informácií (1), stlačte možnosti **Nastavenia > Predpisy a bezpečnosť** alebo vytočte \*#07#.

Na našich stránkach nájdete oblasť FAQ (často kladené otázky). S akýmkoľvek dotazom sa na nás môžete obrátiť taktiež prostredníctvom e-mailu.

<sup>(1)</sup> V niektorých krajinách nemusí byť k dispozícii.

<sup>(1)</sup> V závislosti od jednotlivých krajín.

Toto rádiové zariadenie používa nasledujúce frekvenčné pásma a hodnoty maximálneho výkonu rádiofrekvenčného zdroja:

GSM 850/900 MHz: 33 dBm

GSM 1800/1900 MHz: 30 dBm

UMTS 850/900/1900/2100 MHz: 24 dBm

LTE B1/3/7/8/20/B28

(2100/1800/2600/900/800/700) MHz: 23 dBm

Bluetooth: Menej ako 20 dBm

802.11 b/g/n: Pásmo 2,4GHz menej ako 20 dBm NFC 13,56 MHz: < 25 dBuA/m pri 10 m

## • **Regulačné informácie**

Spoločnosť TCL Communication Ltd. týmto vyhlasuje, že rádiové zariadenie typu **Alcatel 5060D** je v súlade so smernicou 2014/53/EÚ.

Celý text vyhlásenia EÚ o súlade je dostupný na tejto webovej adrese: http://www.alcatelmobile.com/EU\_ doc.

## • **Dodatočné informácie**

Popisy príslušenstva a súčastí vrátane softvéru, ktoré umožňujú fungovanie rádiového zariadenia zamýšľaným spôsobom a na ktoré sa vzťahuje vyhlásenie o zhode EÚ, nájdete na tejto webovej adrese: http://www. alcatelmobile.com/EU\_doc.

## **Ochrana proti krádeži (1)**

Tento telefón je identifikovaný číslom IMEI (výrobné číslo telefónu) uvedenom na štítku balenia a v pamäti telefónu. Odporúčame vám, aby ste si toto číslo pri prvom použití telefónu zistili zadaním znakov \*#06# a uložili na bezpečné miesto. V prípade odcudzenia telefónu môže byť toto číslo požadované políciou alebo operátorom. Toto číslo taktiež umožňuje zablokovanie telefónu tak, že ho nebude môcť použiť iná osoba, a to ani v prípade, že vloží inú kartu SIM.

#### **Vylúčenie zodpovednosti**

Medzi popisom v používateľskej príručke a činnosťou telefónu môžu byť určité rozdiely závisiace od verzie softvéru nahraného v telefóne a konkrétnych služieb operátora.

Spoločnosť TCL Communication Ltd. nenesie právnu zodpovednosť za takéto rozdiely ani za ich potenciálne dôsledky a táto zodpovednosť leží výhradne na operátorovi. Tento telefón môže obsahovať údaje, aplikácie a softvér v podobe spustiteľných súborov alebo zdrojového kódu, ktoré pre tento telefón poskytli tretie strany ("Údaje tretích strán"). Všetky údaje tretích strán v tomto telefóne sú poskytnuté na základe princípu "ako stojí a leží", bez akýchkoľvek záruk, či už výslovných, alebo predpokladaných. Kupujúci berie na vedomie, že spoločnosť TCL Communication

25 26 dostupnosť tejto služby.(1) Kontaktujte svojho sieťového operátora a overte <span id="page-14-0"></span>Ltd. splnila všetky požiadavky na kvalitu, ktoré na ňu boli kladené ako na výrobcu mobilných zariadení a telefónov v súlade s právami na duševné vlastníctvo. Spoločnosť TCL Communication Ltd. nie je v žiadnej fáze zodpovedná za nemožnosť používať údaje tretích strán v tomto telefóne ani v rámci interakcie s akýmkoľvek iným zariadením. V maximálnom rozsahu povolenom zákonom sa spoločnosť TCL Communication Ltd. zrieka všetkej zodpovednosti v prípade nárokovania, požiadaviek, súdnych sporov alebo vykonaných krokov, čo sa okrem iného týka oblasti práva občianskoprávnych deliktov, ktoré vychádzajú z používania ľubovoľným spôsobom alebo z pokusu o používanie takých údajov tretích strán. Okrem toho môžu údaje tretích strán, ktoré sú bezplatne poskytované spoločnosťou TCL Communication Ltd., podliehať budúcim plateným aktualizáciám a vylepšeniam. Spoločnosť TCL Communication Ltd. nenesie žiadnu zodpovednosť s ohľadom na tieto dodatočné náklady, ktoré musí hradiť výhradne kupujúca osoba. Spoločnosť TCL Communication Ltd. nenesie zodpovednosť za nedostupnosť jednej alebo viacerých aplikácií, pretože ich dostupnosť závisí od krajiny a operátora kupujúcej osoby. Spoločnosť TCL Communication Ltd. si vyhradzuje právo kedykoľvek a bez predchádzajúceho oznámenia pridať alebo odobrať údaje tretích strán zo svojich telefónov; spoločnosť TCL Communication Ltd. nenesie za následky takéhoto odobrania za žiadnych okolností žiadnu zodpovednosť.

# **1 Váš mobilný telefón ..............**

# **1.1 Tlačidlá a konektory**

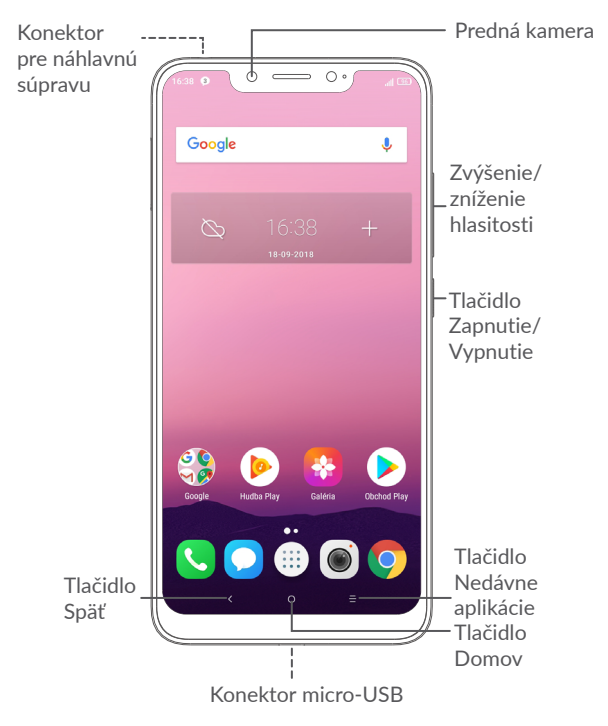

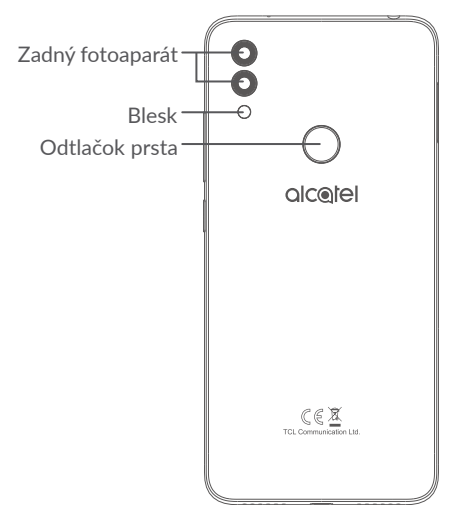

#### **Tlačidlo Späť**

• Stlačením sa vrátite na predchádzajúcu obrazovku alebo zatvoríte dialógové okno, ponuku možností, panel s upozorneniami atď.

## **Tlačidlo Domov**

• Stlačením tohto tlačidla v ľubovoľnej aplikácii alebo na ľubovoľnej obrazovke sa vrátite na domovskú obrazovku.

• Dlhým stlačením zapnete službu Google Now. Na základe obsahu zisteného na obrazovke môžete získať pomoc, napríklad trasu alebo informácie o reštaurácii.

## **Tlačidlo Nedávne aplikácie**

• Stlačením otvorte zoznam miniatúr aplikácií, s ktorými ste pracovali naposledy.

## **Tlačidlo Zapnutie/Vypnutie**

- Stlačenie: Uzamknutie obrazovky/rozsvietenie obrazovky.
- Stlačenie a podržanie: Zobrazí sa ponuka s možnosťami **Reštartovať, Vypnúť a Režim Lietadlo**.
- Stlačením a podržaním tlačidla **Zapnutie/ Vypnutie** a tlačidla **Znížiť hlasitosť** vytvoríte snímku obrazovky.
- Ak chcete vynútiť reštartovanie zariadenia, stlačte a podržte tlačidlo **Zapnutie/Vypnutie** po dobu 10 sekúnd.

## **Tlačidlá hlasitosti**

- Počas hovoru slúžia na nastavenie hlasitosti volania.
- Pri prehrávaní hudby či videa alebo streamovaní slúžia na nastavenie hlasitosti médií.
- Vo všeobecnom režime upravujú hlasitosť vyzváňacieho tónu.

- <span id="page-16-0"></span>• Taktiež umožňujú stlmiť zvonenie prichádzajúceho hovoru.
- V režime ukážky fotoaparátu môžete stlačením tlačidla **Zvýšiť hlasitosť** alebo **Znížiť hlasitosť**  vytvoriť fotografiu, stlačením a podržaním vytvoríte sériu snímok.

# **1.2 Začíname**

# **1.2.1 Nastavenia**

- **1** Zasuňte kolík do otvoru a vytiahnite priehradku.
- **2** Vložte kartu SIM/microSD alebo ju vyberte.

## **Jedna karta SIM**

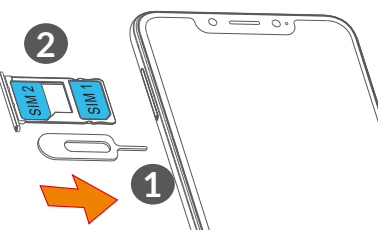

**Dve karty SIM**

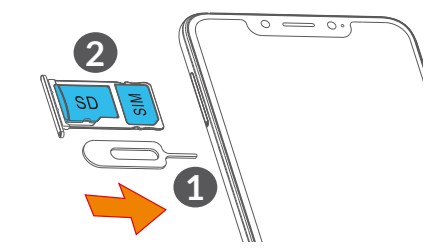

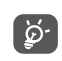

Tento telefón podporuje iba karty nano-SIM. Nepokúšajte sa vkladať iné typy kariet SIM, napr. kartu typu mini alebo micro. Môže dôjsť k poškodeniu telefónu.

#### **Nabíjanie batérie**

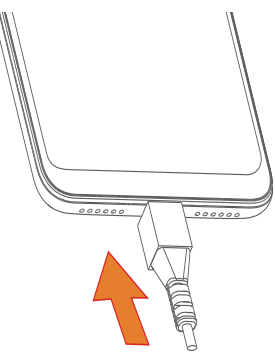

<span id="page-17-0"></span>Odporúčame vám vždy nabíjať batériu na plnú kapacitu ( $\Box$ ). O stave nabitia vás informuje percentuálna hodnota na obrazovke. V priebehu nabíjania sa percento zvyšuje.

<u>්රා</u>

Ak chcete znížiť spotrebu a neplytvať energiou, po úplnom nabití batérie odpojte nabíjačku zo zásuvky, vypnite rozhranie Wi-Fi, GPS či Bluetooth alebo aplikácie spustené na pozadí, ak sa nepoužívajú, skráťte čas podsvietenia atď.

## **1.2.2 Zapnutie telefónu**

Podržte tlačidlo **Zapnutie/Vypnutie**, kým sa telefón nezapne, a v prípade potreby telefón odomknite (posunutie prstom, PIN, heslo alebo gesto) a potvrďte. Zobrazí sa domovská obrazovka.

Ak nepoznáte kód PIN, alebo ak ste ho zabudli, kontaktujte svojho sieťového operátora. Kód PIN je nutné uchovať na bezpečnom mieste.

## **1.2.3 Vypnutie telefónu**

Stlačte a podržte tlačidlo **Zapnutie/Vypnutie**, kým sa nezobrazí príslušná ponuka. Potom zvoľte možnosť **Vypnúť**.

# **1.3 Domovská obrazovka**

Všetky obľúbené alebo často používané položky (aplikácie, odkazy, priečinky a miniaplikácie) môžete preniesť na domovskú obrazovku, aby ste k nim mali rýchly prístup. Stlačením tlačidla **Domov** prejdete na domovskú obrazovku.

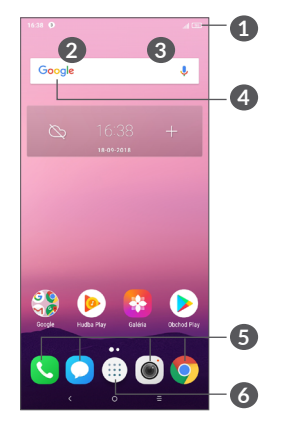

- **1 Stavový riadok**
	- Stavové ikony a ikony oznámení
	- Panel oznámení otvoríte dotknutím a pretiahnutím smerom dole.

## **4 Panel vyhľadávania Google**

• Stlačením oblasti **2** otvoríte obrazovku textového vyhľadávania.

• Stlačením ikony **3** otvoríte obrazovku hlasového vyhľadávania.

# **5 Aplikácie na paneli obľúbených položiek**

- Otvorí aplikáciu.
- Dlhým stlačením môžete aplikácie presunúť alebo odobrať.
- **6** Otvorí zásuvku aplikácií.

## **Otočenie obrazovky**

Telefón podporuje funkciu otočenie obrazovky Na domovskej obrazovke stlačením tlačidla **in otvoríte** zásuvku aplikácií. Potom zvoľte možnosti **Nastavenia > Displej > Automatické otáčanie obrazovky** a túto funkciu povoľte.

# **1.3.1 Používanie dotykovej obrazovky**

# **Dotyk**

Ak chcete spustiť niektorú aplikáciu, dotknite sa jej prstom.

**Dlhé stlačenie** 

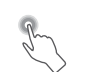

Ak chcete zobraziť dostupné možnosti pre položku, dlho ju stlačte. Napríklad v zozname kontaktov vyberte požadovaný kontakt a dlho ho stlačte. Zobrazí sa zoznam možností.

# **Presunutie**

Ak chcete presunúť ľubovoľnú položku na iné miesto, dlho ju stlačte a potom ju presuňte.

# **Posunutie/Prejdenie**

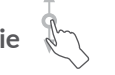

Posúvaním obrazovky smerom nahor a nadol môžete prechádzať aplikáciami, obrázkami a internetovými stránkami. Obrazovku je možné posúvať taktiež vo vodorovnom smere.

# **Rýchle posunutie**

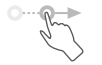

Rýchle posunutie je podobné gestu prejdenia prstom, ale je jednoduchšie a rýchlejšie.

# **Priblíženie/Oddialenie**

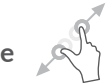

Ak chcete zmeniť veľkosť prvku na obrazovke, položte dva prsty na povrch obrazovky a odtiahnite ich od seba alebo pritiahnite k sebe.

Telefón tiež podporuje priblíženie jedným prstom v aplikáciách **Fotoaparát** a **Galéria**. Dvojitým stlačením obrazovku priblížite/oddialite.

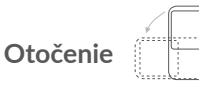

Orientáciu obrazovky z orientácie na výšku na orientáciu na šírku možno automaticky zmeniť otočením telefónu nabok, aby ste lepšie videli na obrazovku.

## **1.3.2 Stavový riadok**

Stavový riadok obsahuje informácie o stave telefónu (pravá strana) a informačné upozornenia (ľavá strana).

Potiahnutím stavového riadka nadol zobrazíte oznámenia, opätovným presunutím nadol otvoríte Panel rýchlych nastavení.

Panel zatvoríte stlačením a potiahnutím smerom nahor. Ak sú zobrazené oznámenia, stlačením ich môžete zobraziť.

#### **Panel s upozorneniami**

Ak sú k dispozícii nové oznámenia, stlačením a pretiahnutím stavového riadka otvoríte panel s upozorneniami, kde nájdete podrobné informácie.

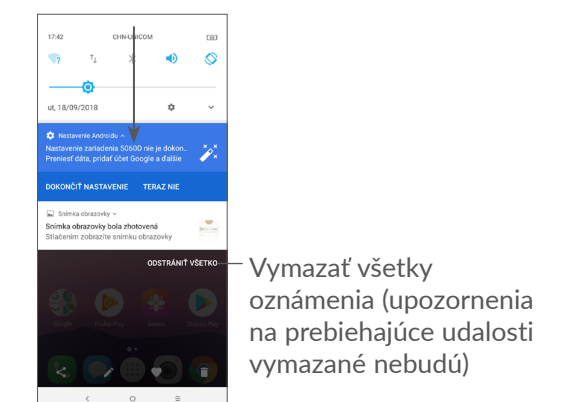

#### **Panel rýchlych nastavení**

Panel rýchlych nastavení otvoríte stlačením a pretiahnutím paneli oznámení nadol. Stlačením ikon môžete povoliť alebo zakázať funkcie a meniť režimy.

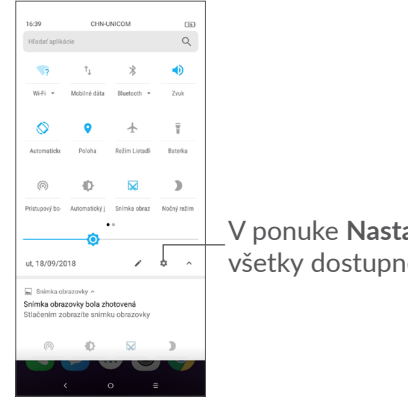

#### V ponuke **Nastavenia** nájdete všetky dostupné nastavenia.

## **1.3.3 Zablokovanie/odblokovanie obrazovky**

Ak si chcete svoj telefón a súkromie ochrániť, môžete displej telefónu uzamknúť pomocou gesta, kódu PIN, hesla, odtlačku prsta atď.

#### **Vytvorenie gesta pre odomknutie obrazovky**

- Stlačením ikony (iii) na domovskej obrazovke otvoríte zásuvku aplikácií a potom sa dotknite možností **Nastavenia > Zabezpečenie a umiestnenie > Zablokovanie obrazovky**.
- Nastavte si gesto.

#### **Uzamknutie obrazovky telefónu**

Obrazovku zablokujete jedným stlačením tlačidla **Zapnutie/Vypnutie**.

#### **Odomknutie obrazovky telefónu**

Stlačte raz tlačidlo **Zapnutie/Vypnutie** (obrazovka sa rozsvieti), nakreslite nastavené gesto pre odomknutie alebo zadajte kód PIN či heslo, nasnímajte odtlačok prsta atď.

Ak ste na odomknutie obrazovky vybrali metódu **Posunutie prstom**, môžete stlačením tlačidla **Zapnutie/ Vypnutie** aktivovať obrazovku a potom ju odomknúť posunutím prsta.

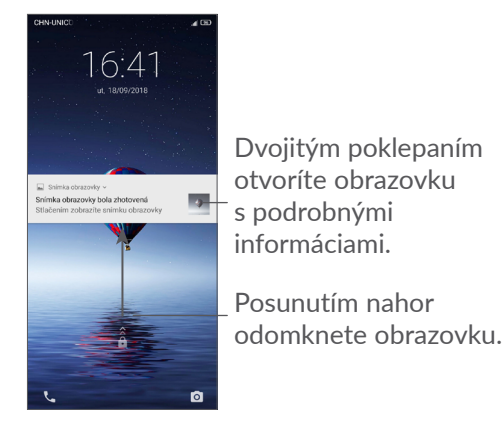

## **1.3.4 Prispôsobenie domovskej obrazovky**

#### **Pridanie**

Požadovaný priečinok, aplikáciu alebo miniaplikáciu dlho stlačte a potom ich pretiahnite na požadovanú domovskú obrazovku.

## **Premiestnenie položiek**

Ľubovoľnú položku dlho stlačte, presuňte na požadované miesto a potom pustite. Položky je možné premiestniť na domovskú obrazovku alebo na panel obľúbených položiek. Podržaním ikony v oblasti ľavého alebo pravého okraja obrazovky môžete položku premiestniť na inú domovskú obrazovku.

## **Odstránenie položiek**

Ľubovoľnú položku dlho stlačte, presuňte na ikonu **Odstrániť** a potom pustite.

#### **Vytváranie priečinkov**

Ak chcete upraviť usporiadanie zástupcov a aplikácií na domovskej obrazovke a na paneli obľúbených položiek, môžete dané položky pridať do priečinka tak, že ich poskladáte jednu na druhú. Ak chcete priečinok premenovať, otvorte ho a dotknite sa poľa s jeho názvom. Potom môžete zadať nový názov.

### **Nastavenie tapety**

Dlho stlačte prázdnu oblasť na domovskej obrazovke a potom stlačením možnosti **TAPETY** nastavte požadovanú tapetu.

# **1.3.5 Widgety a naposledy použité aplikácie**

#### **Zobrazenie miniaplikácií**

Dlho stlačte prázdnu oblasť na domovskej obrazovke a potom stlačením možnosti **MINIAPLIKÁCIE** zobrazte všetky miniaplikácie.

Stlačte zvolený widget a presuňte ho na požadovanú obrazovku.

#### **Zobrazenie naposledy spustených aplikácií**

Ak chcete zobraziť naposledy použité aplikácie, stlačte tlačidlo **Nedávne aplikácie**. Príslušnú aplikáciu otvoríte stlačením jej miniatúry v okne.

<span id="page-22-0"></span>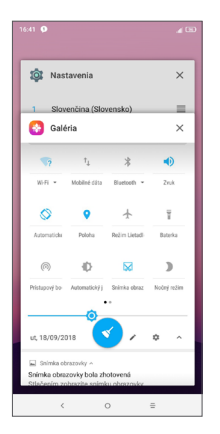

Stlačte jednu miniatúru a posuňte ju doprava/doľava, prípadne aplikáciu zavrite stlačením ikony **X**.

Stlačením ikony v spodnej časti obrazovky ukončíte všetky spustené aplikácie.

# **1.3.6 Nastavenie hlasitosti**

#### **Použitie tlačidla hlasitosti**

Hlasitosť upravíte stlačením tlačidla **Hlasitosť**. Ak chcete aktivovať režim vibrácií, stlačte a podržte tlačidlo **Znížiť hlasitosť**, kým telefón nezačne vibrovať.

#### **Používanie ponuky Nastavenia**

43 44 Otvorte priečinok aplikácií stlačením ikony in na domovskej obrazovke a potom stlačte možnosti **Nastavenia > Zvuk** a nastavte hlasitosť médií, vyzváňania, budíkov atď.

# **2 Zadávanie textu .....................**

# **2.1 Používanie klávesnice na obrazovke**

#### **Nastavenie klávesnice na obrazovke**

Prejdite do ponuky **Nastavenia > Systém > Jazyky a vstup > Virtuálna klávesnica**, vyberte klávesnicu, ktorú chcete nastaviť a potom budete mať k dispozícii rad nastavení.

#### **Úprava orientácie klávesnice na obrazovke**

Orientáciu klávesnice na obrazovke môžete upraviť otočením telefónu do vodorovnej či zvislej polohy. Môžete ju upraviť zmenou nastavení (stlačte možnosti **Nastavenia > Displej > Automatické otáčanie obrazovky**).

## <span id="page-23-0"></span>**2.1.1 Gboard**

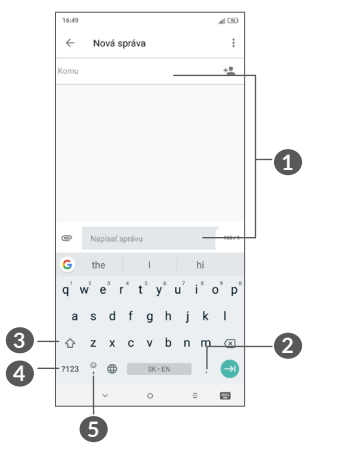

- **1** Zadajte text alebo čísla.
- **2** Dlhým stlačením vyberiete symboly.
- **3** Stlačením je možné prepínať medzi režimom "abc/ Abc". Dlhým stlačením je možné prepínať režim "abc/ABC".
- **4** Stlačením je možné prepínať medzi klávesnicou so symbolmi a numerickou klávesnicou.
- **5** Dlhým stlačením zobrazíte možnosti zadávania.

# **2.2 Úprava textu**

Zadaný text môžete upraviť.

- Text, ktorý chcete upraviť, dlho stlačte alebo naň dvakrát ťuknite.
- Ak chcete upraviť vybrané texty, pretiahnite karty.
- Zobrazia sa nasledujúce možnosti: **VYBRAŤ**, **KOPÍROVAŤ**, **ZDIEĽAŤ** a **VYBRAŤ VŠETKO.**

## **Môžete tiež prilepiť nové texty.**

- Stlačte miesto, kam chcete písať, alebo dlho stlačte prázdne miesto. Kurzor začne blikať a zobrazí sa záložka. Kurzor posuniete presunutím karty.
- Ak ste vystrihli alebo skopírovali text, po stlačení karty sa zobrazí ikona **PRILEPIŤ**, ktorá umožňuje prilepiť akýkoľvek skôr skopírovaný text.

# <span id="page-24-0"></span>**3 Telefónny hovor, denník hovorov a kontakty...**

# **3.1 Telefónny hovor...............................**

# **3.1.1 Hovor**

Ak chcete uskutočniť hovor, na paneli obľúbených položiek stlačte ikonu .

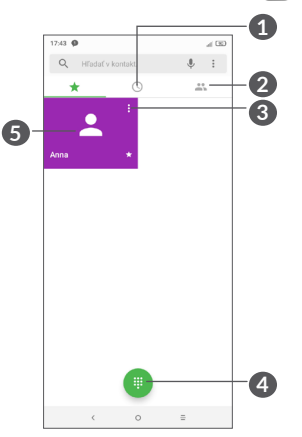

**1** História hovorov

**2** Kontakty

- **3** Zobraziť podrobné informácie o kontakte. Tiež môžete upraviť, odstrániť a zdieľať kontakt alebo odoslať kontaktu správu.
- **4** Zobraziť číselník.
- **5** Volať na zobrazené číslo.

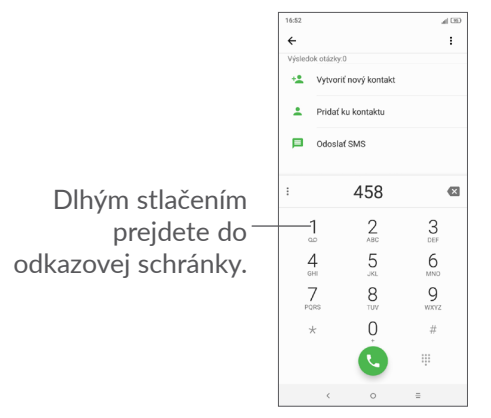

Zadajte požadované číslo priamo z číselníka a stlačením ikony začnite hovor, prípadne posunutím alebo stlačením kariet vyberte kontakt z ponuky **KONTAKTY** alebo **HISTÓRIA HOVOROV** a stlačením ikony začnite hovor.

Zadané číslo je možné uložiť do ponuky **Kontakty**, a to stlačením ikony **Vytvoriť nový kontakt** a alebo ikony **Pridať do kontaktov 2.** 

Ak zadáte číslo nesprávne, môžete požadované číslice odstrániť stlačením ikony .

Ak chcete hovor zložiť, stlačte tlačidlo

### **Medzinárodný hovor**

Ak chcete uskutočniť medzinárodný hovor, zadajte dlhým stlačením ikony 0 znak "+", potom zadajte medzinárodnú predvoľbu, následne celé číslo a nakoniec stlačte ikonu

### **Tiesňové hovory**

Ak sa telefón nachádza v oblasti pokrytia signálom, zvoľte číslo tiesňového hovoru a stlačte ikonu Tiesňové hovory fungujú dokonca aj vtedy, keď nie je vložená karta SIM a bez nutnosti zadať kód PIN.

## **3.1.2 Prijatie alebo odmietnutie hovoru**

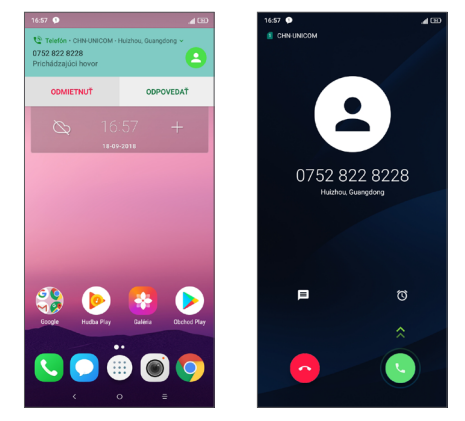

Pri prijímaní hovoru sa v hornej časti obrazovky zobrazí okno hovoru. Stlačením možnosti **ODMIETNUŤ** hovor odmietnete a stlačením ikony **PRIJAŤ** hovor prijmete. Stlačením okna hovoru otvoríte obrazovku Telefónny hovor.

Na obrazovke Telefónny hovor:

- Stlačením ikony hovor prijmete.
- Stlačením ikony a hovor odmietnete.
- Ak chcete hovor odmietnuť a odoslať prednastavenú správu, stlačte ikonu ■.
- Stlačením ikony o si nastavíte pripomienku, že máte zavolať späť.

## **3.1.3 Vyzdvihnutie odkazov v odkazovej schránke**

Odkazová schránka je funkcia poskytovaná sieťovým operátorom. Vďaka nej nezmeškáte žiadny hovor. Funguje ako telefónny záznamník, ktorý môžete kedykoľvek použiť.

Ak chcete otvoriť hlasovú schránku, dlho stlačte ikonu  $\frac{1}{2}$ .

Ak je v hlasovej schránke správa, v stavovom riadku sa zobrazí ikona oo. Otvorte panel oznámení a stlačte možnosť **Nová hlasová správa**.

# **3.1.4 V priebehu hovoru**

Hlasitosť môžete počas hovoru upravovať stlačením tlačidla **hlasitosti**.

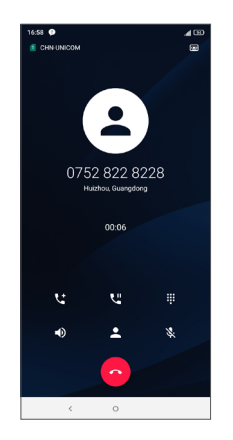

Ukončiť aktuálny hovor.

- Jedným stlačením počas aktuálneho hovoru aktivujete reproduktor. Opätovným stlačením tejto ikony reproduktor deaktivujete.
- Jedným stlačením stlmíte aktuálny hovor. Stlmenie hovoru zrušíte opätovným stlačením tejto ikony.
- Zobraziť číselník.
- **V** bedným stlačením podržíte aktuálny hovor. Hovor znovu aktivujete opätovným stlačením tejto ikony.
- **Lactura** ikony pridáte ďalší hovor.
	- Stlačením otvorte možnosti **kontaktov**.

<span id="page-27-0"></span>်မှာ-

Obrazovka sa pri priblížení mobilného telefónu k uchu automaticky uzamkne, aby počas hovoru nedošlo k jej nechcenému použitiu. Znovu sa odomkne, len čo mobilný telefón od ucha vzdialite.

# **3.1.5 Ovládanie niekoľkých súbežných hovorov**

Tento telefón umožňuje ovládať niekoľko hovorov súčasne.

#### **Zámena hovorov**

Ak ste prijali dva hovory, dotykom mena alebo čísla kontaktu môžete medzi nimi prepínať. Aktuálny hovor je podržaný a môžete sa pripojiť k druhému hovoru.

## **Konferenčné hovory (1)**

Konferenčný hovor je možné nastaviť nasledujúcim spôsobom.

- Uskutočnite hovor s prvým účastníkom konferenčného hovoru.
- Stlačením ikony  $\zeta$  pridáte ďalší hovor.
- Zadajte telefónne číslo osoby, ktorú chcete pridať do konferencie, a stlačte ikonu . Účastníkov môžete pridávať taktiež zo zoznamov **História hovorov** alebo **Kontakty**.
- Dotykom ikony  $f$  začnete konferenčný hovor.
- (1) V závislosti od sieťového operátora.

• Dotknite sa na ukončenie konferenčného hovoru a odpojenie všetkých volajúcich.

## **3.1.6 Nastavenie hovorov**

Na obrazovke **Hovor** stlačte ikonu • a potom možnosť **Nastavenia**. Následne nastavte telefón a kontakty.

# **3.2 Hovory**

Históriu hovorov môžete vyvolať dotykom ikony na obrazovke **Hovor**. Môžete tu prezerať zmeškané, odchádzajúce a prichádzajúce hovory.

Stlačením ikony (i) zobrazíte príslušné informácie a ďalšie dostupné úkony. Môžete zahájiť nový hovor či odoslať správu danému kontaktu alebo číslu, zobraziť informácie o hovore alebo hovor vymazať.

<span id="page-28-0"></span>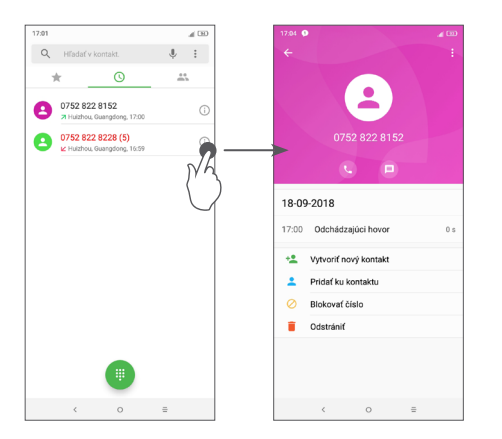

Stlačením ikony môžete **odstrániť celú históriu**.

# **3.3 Kontakty ...........................................**

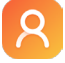

**Prostredníctvom zoznamu Kontakty** môžete ľahko a rýchlo kontaktovať požadované osoby.

Kontakty môžete v telefóne prezerať, vytvárať alebo synchronizovať s kontaktmi konta Gmail alebo inými aplikáciami na webe či v telefóne.

# **3.3.1 Správa kontaktov**

Ak chcete zobraziť svoje kontakty, v zásuvke aplikácií stlačte ikonu

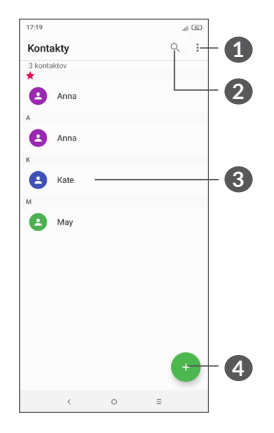

- **1** Zobraziť ponuku možností zoznamu kontaktov
- **2** Stlačením môžete hľadať v kontaktoch.
- **3** Otvoriť panel rýchlych kontaktov

Dlhým stlačením vyberte kontakty na vymazanie

**4** Pridať nový kontakt

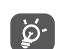

Odstránené kontakty sa pri budúcej synchronizácii telefónu odstránia taktiež z iných aplikácií v telefóne a na internete.

# **3.3.2 Pridanie kontaktu**

Stlačením ikony v zozname kontaktov vytvoríte nový kontakt.

Musíte zadať meno kontaktu a ďalšie kontaktné informácie. Posúvaním obrazovky hore a dole sa môžete pohybovať medzi jednotlivými poľami.

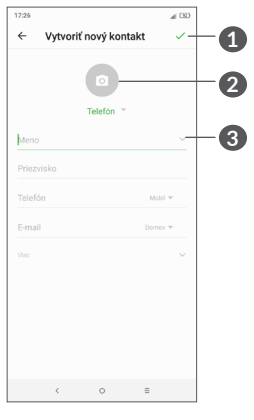

- **1** Po dokončení uložíte zmeny stlačením tejto ikony.
- **2** Vyberte pre kontakt obrázok alebo nasnímajte fotografiu.
- **3** Stlačením otvoríte dostupné štítky.

#### **Pridanie/odobratie z obľúbených (1)**

Ak chcete kontakt pridať do obľúbených položiek, stlačením kontaktu zobrazte podrobnosti a potom stlačením ikony  $\frac{1}{2}$  pridajte kontakt do zoznamu obľúbených.

Ak chcete kontakt odobrať z obľúbených, na obrazovke s podrobnosťami kontaktu sa dotknite hviezdičky $\blacktriangle$ .

# **3.3.3 Úprava kontaktov**

Ak chcete upraviť informácie o kontakte, na obrazovke s podrobnosťami o kontakte sa dotknite ikony  $\blacktriangleright$ .

Po dokončení úprav stlačením ikony v údaje uložíte.

## **3.3.4 Používanie aplikácie Detail kontaktu pre Android**

Dotykom kontaktu otvoríte aplikáciu Detail kontaktu pre systém Android. Potom môžete zahájiť hovor dotykom ikony alebo čísla. Ak chcete odoslať správu, dotknite sa ikony  $\blacksquare$ .

(1) Do zoznamu obľúbených položiek je možné pridať iba kontakty v telefóne a kontakty na účte.

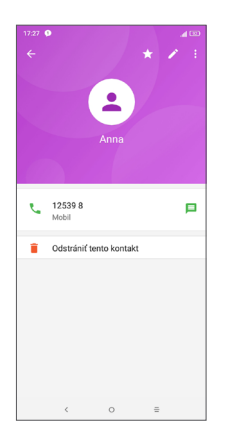

Ikony dostupné na paneli aplikácie Detail kontaktu závisia od informácií definovaných pri kontakte a aplikáciách a kontách vo vašom telefóne.

## **3.3.5 Import, export a zdieľanie kontaktov**

Tento telefón umožňuje import alebo export kontaktov medzi telefónom, kartou SIM a úložným priestorom telefónu.

Na obrazovke Kontakty stlačením ikony • otvoríte ponuku možností. Stlačte možnosť **Nastavenia > Importovať/exportovať** a potom vyberte, či chcete importovať kontakty zo svojich kont, karty SIM, telefónu, interného úložného priestoru či karty micro SD atď. alebo či ich chcete do týchto umiestnení exportovať.

S ostatnými používateľmi môžete zdieľať jeden či viac kontaktov tak, že ho odošlete vo formáte navštívenky vCard prostredníctvom rozhrania Bluetooth, služby Gmail atď.

Stlačte kontakt, ktorý chcete zdieľať, stlačte ikonu a na obrazovke s podrobnosťami o kontakte vyberte možnosť **Zdieľať**. Vyberte číslo, ktoré chcete zdieľať, stlačte ikonu a vyberte aplikáciu na vykonanie tejto akcie.

## **3.3.6 Zobrazenie kontaktov**

Pre každé konto si môžete nastaviť skupiny kontaktov, ktoré sa majú v zozname kontaktov zobrazovať. Stlačte ikonu • a potom možnosť **Kontakty na zobrazenie** na obrazovke zoznamu kontaktov. Potom môžete zvoliť, ktoré kontakty sa majú zobraziť.

Spôsob zobrazenia zoznamu ďalej upravíte stlačením ikony a možností **Nastavenia > Možnosti zobrazenia**. Môžete ich zoradiť podľa **Mena** alebo **Priezviska** či upraviť podobu výpisu v možnosti **Najprv meno** alebo **Najprv priezvisko**.

### **3.3.7 Spojenie a rozdelenie kontaktov**

Aby nevznikali duplicity, môžete jednoduchou operáciou pridať k existujúcim kontaktom akékoľvek nové informácie.

Stlačte kontakt, ku ktorému chcete doplniť informácie, stlačením ikony **otvorte obrazovku úprav kontaktu**, potom znova stlačte ikonu : a následne stlačte možnosť **Spojiť**.

Teraz musíte zvoliť kontakt, ktorého informácie chcete spojiť s prvým kontaktom. Informácie z druhého kontaktu sa pridajú k prvému kontaktu a druhý kontakt sa prestane zobrazovať v zozname kontaktov.

Ak chcete kontakty rozdeliť, stlačte kontakt, ktorého informácie chcete rozdeliť, stlačením ikony v otvorte obrazovku úprav kontaktu, potom znova stlačte ikonu a voľbu potvrďte stlačením možností **Zobraziť spojené kontakty** a **ODDELIŤ**.

# **3.3.8 Synchronizácia kontaktov z viacerých kont**

V závislosti od aplikácií nainštalovaných v telefóne môžete synchronizovať kontakty, dáta alebo iné informácie v rámci niekoľkých kont.

Ak chcete pridať konto, dotknite sa v zozname kontaktov ikony a potom možnosti **Nastavenia > Kontá**, prípadne sa na domovskej obrazovke dotknite ikony a potom možnosti **Nastavenia > Používatelia a kontá > Pridať konto**.

Budete vyzvaní k výberu konta, ktoré chcete pridať, ako napríklad Google, Corporate a pod.

Rovnako ako pri zakladaní iných kont musíte zadať detailné informácie, ako napríklad meno používateľa, heslo a pod.

Z telefónu môžete odobrať konto a tiež všetky súvisiace informácie. Stlačte konto, ktoré chcete odstrániť **>** Dotknite sa ikony **>**, vyberte možnosť **Odstrániť konto >** Potvrdiť.

#### **Automatická synchronizácia**

Ak je táto funkcia na obrazovke **Kontá** ťuknutím na **Automatická synchronizácia dát** aktivovaná, všetky zmeny informácií v telefóne alebo online konte budú automaticky navzájom synchronizované.

<span id="page-32-0"></span>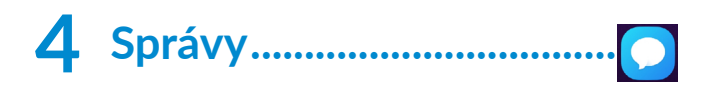

# **4.1 Písanie novej správy**

Pomocou tohto telefónu môžete vytvárať, upravovať a prijímať správy SMS a MMS.

Ak chcete používať správy, stlačte ikonu

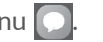

Na obrazovke so zoznamom správ sa dotknite ikony a napíšte textovú/multimediálnu správu.

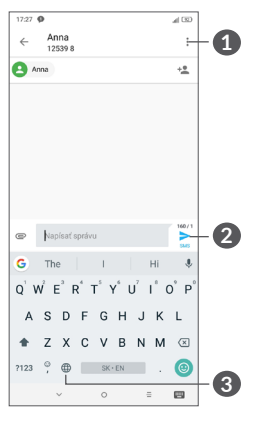

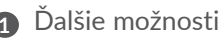

**2** Odoslať textovú správu

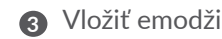

#### **Odoslanie textovej správy**

Ak chcete pridať príjemcu, na paneli **Komu** zadajte jeho meno alebo telefónne číslo. Dotknite sa panela **Napíšte správu** a zadajte text správy. Po dokončení správu odošlete dotykom ikony >.

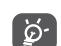

Písmená špecifické pre niektoré jazyky (písmená s diakritikou) ešte viac predlžujú správy SMS. Z tohto dôvodu môže byť príjemcovi odoslaných viac správ SMS.

## **Odoslanie multimediálnej správy**

Správy MMS umožňujú odosielať videoklipy, obrázky, fotografie, animácie, prezentácie a zvukové súbory do kompatibilných telefónov a na e-mailové adresy.

Po pripojení multimediálnych súborov (obrázok, video, zvukový súbor atď.) alebo pridaní predmetu či e-mailovej adresy bude správa SMS automaticky prevedená na správu MMS.

Ak chcete odoslať multimediálnu správu, na paneli **Komu** zadajte telefónne číslo príjemcu. Dotknite sa panela **Napíšte správu** a zadajte text správy.

Stlačením ikony  $\blacksquare$  môžete pripojiť obrázok, video, zvuk atď.

Po skončení správu MMS odošlite stlačením ikony

# <span id="page-33-0"></span>**4.2 Správa správ**

Po prijatí správy sa na stavovom riadku zobrazí oznámenie v podobe ikony . Otvorte panel oznámení potiahnutím stavového riadka nadol. Potom sa dotknite novej správy, tým ju otvoríte a budete si ju môcť prečítať. Môžete tiež otvoriť aplikáciu Správy a stlačením otvoriť správu.

Správy sa zobrazia ako konverzácie.

Stlačením správy otvoríte obrazovku písania správ:

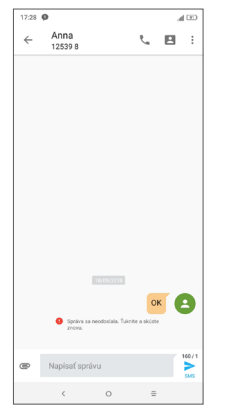

• Stlačením ikony v zavoláte na číslo.

Stlačením ikony a zvolením možnosti **Nastavenia** môžete upraviť nastavenia správy.

# **5 Kalendár, hodiny a kalkulačka.............................**

# **5.1 Kalendár.............................................**

Vďaka aplikácii **Kalendár** budete mať neustále prehľad o naplánovaných schôdzkach, rokovaniach atď.

Ak chcete zobraziť kalendár a vytvoriť udalosti, stlačte ikonu na úvodnej obrazovke a potom možnosť **Kalendár**.

## **5.1.1 Režimy zobrazenia**

Kalendár možno zobraziť s pohľadom na **plán, deň, 3 dni, týždeň** alebo **mesiac**. Pohľad môžete vybrať stlačením ikony $\equiv$ .

# **5.1.2 Vytvorenie nových udalostí**

Nové udalosti môžete pridať v akomkoľvek zobrazení kalendára.

- Stlačte ikonu .
- Vyplňte všetky požadované informácie o udalosti. Pokiaľ ide o celodennú udalosť, môžete vybrať možnosť **Celý deň**.
- <span id="page-34-0"></span>• Pozvite na udalosť hosťov. Zadajte e-mailové adresy hosťov, ktorých chcete pozvať. Ako oddeľovač použite čiarku. Hostia dostanú pozvanie z kalendára a e-mailu.
- Po dokončení úprav stlačte ikonu **ULOŽIŤ** v hornej časti obrazovky.

Ak chcete rýchlo vytvoriť udalosť v režime zobrazenia týždňa, stlačením prázdneho miesta vyberte cieľovú oblasť (po stlačení sa v tejto oblasti zobrazí ikona **+)**. Potom vytvorte stlačením ikony novú udalosť.

## **5.1.3 Vymazanie alebo úprava udalosti**

Ak chcete udalosť odstrániť alebo upraviť, jej stlačením otvoríte príslušné podrobnosti. Stlačením ikony môžete udalosť upraviť a stlačením ikony • a potom možnosti **Odstrániť** môžete udalosť odstrániť.

## **5.1.4 Pripomenutie udalosti**

Ak k udalosti nastavíte pripomienku, zobrazí sa v stavovom riadku oznámenie o nadchádzajúcej udalosti vo forme ikony  $\sin$ .

Stlačte stavový riadok a stiahnite ho nadol. Otvorí sa panel s oznámeniami. Stlačte názov udalosti. Zobrazí sa zoznam oznámení kalendára.

Stlačením tlačidla **Späť** sa vrátite na predchádzajúcu obrazovku. Upozornenia zostanú v stavovom paneli a paneli oznámení zobrazené.

# **5.2 Hodiny...............................................**

Váš mobilný telefón je vybavený funkciou hodín.

Ak chcete zobraziť aktuálny čas, stlačte ikonu úvodnej obrazovke a potom možnosť **Hodiny**.

# **5.2.1 Svetový čas**

Ak chcete zobraziť svetový čas, dotknite sa ikony  $\odot$  na obrazovke Čas.

Stlačením ikony · môžete pridať časové pásmo.

## **5.2.2 Budík**

Na obrazovke Čas sa dotknite ikony  $\hat{a}$ . Otvorí sa obrazovka **BUDÍK**.

Zapnutím prepínača povolíte budík.

Stlačením ikony + pridáte nový budík.

Stlačením existujúceho budíku otvoríte obrazovku pre úpravu budíku.

Stlačením ikony odstránite vybratý budík.

## <span id="page-35-0"></span>**5.2.3 Odpočet**

Na obrazovke Čas sa dotknite ikony v. Otvorí sa obrazovka **ČASOVAČ**.

- Zadajte čas. Čas je nutné zadať vo formáte: hodiny, minúty a sekundy.
- Stlačením ikony > aktivujete odpočítavanie.

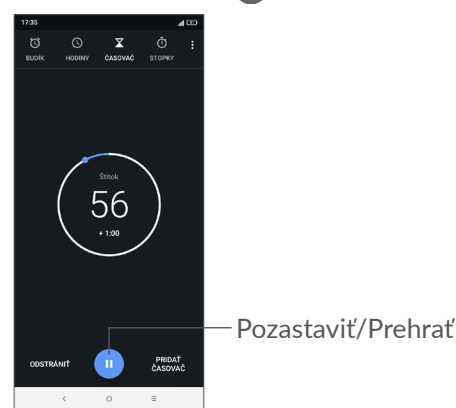

# **5.2.4 STOPKY**

Na obrazovke Čas sa dotknite ikony  $\bar{a}$ . Otvorí sa obrazovka **STOPKY**.

- Dotykom ikony  $\bullet$  spustite stopky.
- Stlačením možnosti **ÚSEK** zobrazíte zoznam záznamov podľa aktualizovaného času.
- Stlačením ikony **II** zastavíte celkový čas a čas úseku. Tieto funkcie sa znovu spustia po stlačení ikony
- Záznam odstránite stlačením možnosti **RESETOVAŤ**.
- Stlačením možnosti **ZDIEĽAŤ** môžete záznam zdieľať.

# **5.2.5 Úprava nastavenia hodín**

Stlačte ikonu a potom možnosť **Nastavenia**. Zobrazia sa vám nastavenia pre **hodiny** a **budíky**.

# **5.3 Kalkulačka ........................................**

K dispozícii sú dve zobrazenia: Základné funkcie a Pokročilé funkcie.

Medzi panelmi sa môžete prepínať jedným z nasledujúcich dvoch spôsobov:

• Prejdením po obrazovke základnej kalkulačky vľavo otvorte vedeckú kalkulačku.

<span id="page-36-0"></span>• Ak chcete prepnúť zo základnej kalkulačky na vedeckú, môžete tiež otočiť telefón do orientácie na šírku. Táto možnosť je dostupná iba v prípade, ak je funkcia **Nastavenia > Displej > Automatické otáčanie obrazovky** zapnutá.

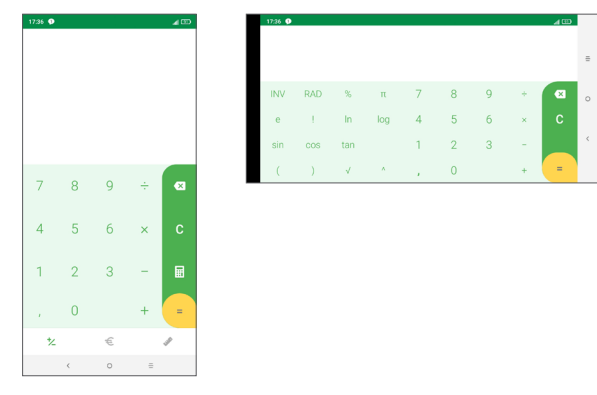

Stlačením ikony x zmažete jednotlivé číslice; dlhým stlačením ikony x odstránite všetky číslice naraz.

# **6 Pripojenie ................................**

Na pripojenie telefónu k internetu môžete použiť siete GPRS/EDGE/3G/4G alebo Wi-Fi.

# **6.1 Pripojenie k Internetu**

# **6.1.1 GPRS/EDGE/3G/4G**

Pri prvom zapnutí telefónu s vloženou kartou SIM dôjde k automatickej konfigurácii siete: GPRS, EDGE, 3G alebo 4G.

Ak nie ste pripojení k sieti, používanie mobilných dát môžete zapnúť pomocou možnosti **Nastavenia > Sieť a pripojenie > Prenesené dáta.**

Ak chcete skontrolovať používané pripojenie k sieti, dotknite sa možností **Nastavenia > Sieť a pripojenie > Mobilná sieť > Názvy prístupových bodov** alebo **Sieťoví operátori**.

#### **Vytvorenie nového prístupového bodu**

Nové pripojenie k sieti GPRS/EDGE/3G/4G je možné k vášmu telefónu pridať pomocou nasledujúcich krokov:

• Dotknite sa možností **Nastavenia > Sieť a pripojenie > Mobilná sieť > Názvy prístupových bodov**.

- Po stlačení ikony  $+$  zadajte požadované informácie o prístupovom bode (APN).
- Po skončení stlačte ikonu a tlačidlo Uložiť.

**Povolenie dátových služieb pri roamingu.**

- Dotknite sa možností **Nastavenia > Sieť a pripojenie > Mobilná sieť > Dátové služby v roamingu**.
- Keď sú dátové služby v roamingu zakázané, výmena dát je aj naďalej možná pomocou pripojenia Wi-Fi (pozri ["6.1.2 Wi-Fi"](#page-37-0)).

**Nastavenia preferovaného režimu siete**

• Dotknite sa možností **Nastavenia > Sieť a pripojenie > Mobilná sieť > Uprednostňované siete**.

# <span id="page-37-0"></span>**6.1.2 Wi-Fi**

Pomocou rozhrania Wi-Fi sa môžete pripojiť k Internetu v prípade, že je telefón v dosahu bezdrôtovej siete. Wi-Fi môžete používať vo vašom telefóne aj bez vloženej karty SIM.

**Zapnutie rozhrania Wi-Fi a pripojenie k bezdrôtovej sieti**

- Dotknite sa možností **Nastavenia > Sieť a pripojenie > Wi-Fi**.
- Zapnite možnosť **.**
- Po zapnutí rozhrania Wi-Fi sa zobrazí zoznam nájdených sietí Wi-Fi.
- Dotykom vyberte sieť Wi-Fi, ku ktorej sa chcete pripojiť. Ak je zvolená sieť zabezpečená, budete požiadaní o zadanie hesla alebo iného overovacieho údaja (podrobnosti vám oznámi prevádzkovateľ siete). Po dokončení stlačte tlačidlo **PRIPOJIŤ**.

#### **Povolenie oznamovania pri detekcii novej siete**

Keď je funkcia Wi-Fi zapnutá a oznamovanie sietí aktivované, zobrazí sa na stavovom riadku ikona Wi-Fi vždy, keď telefón deteguje vo svojom dosahu dostupnú bezdrôtovú sieť. Nasledujúce kroky aktivujú oznamovaciu funkciu, keď je funkcia Wi-Fi zapnutá:

- Dotknite sa možností **Nastavenia > Sieť a pripojenie > Wi-Fi > Predvoľby Wi-Fi**.
- Zapnite možnosť **Oznámenie siete** .

#### **Pridanie siete Wi-Fi**

Keď je rozhranie Wi-Fi zapnuté, môžete pridať požadované nové siete Wi-Fi.

- Dotknite sa možností **Nastavenia > Sieť a pripojenie > Wi-Fi**.
- Stlačte možnosť **Pridať sieť**.
- Zadajte meno siete a všetky požadované informácie o sieti.

<span id="page-38-0"></span>• Stlačte tlačidlo **ULOŽIŤ**.

#### **Odstránenie siete Wi-Fi**

Nasledujúce kroky zamedzia automatickému pripájaniu k sieťam, ktoré už nechcete používať.

- Zapnite Wi-Fi, ak ešte nie je zapnuté.
- Na obrazovke Wi-Fi stlačte a podržte názov uloženej siete.
- V zobrazenom dialógovom okne stlačte ikonu **Odstrániť**.

# <span id="page-38-1"></span>**6.2 Pripojenie k zariadeniu Bluetooth (1)**

Bluetooth je bezdrôtová komunikačná technológia krátkeho dosahu, ktorú môžete používať na výmenu dát alebo pripojenie k iným Bluetooth zariadeniam na rôzne použitie.

#### **Zapnutie rozhrania Bluetooth**

- Stlačte možnosti **Nastavenia > Sieť a pripojenie > Bluetooth**.
- Zapnite rozhranie **Bluetooth** .
- (1) Odporúčame používať náhlavné súpravy Bluetooth od spoločnosti Alcatel, ktoré boli testované a sú kompatibilné s týmto telefónom. Viac informácií o náhlavnej súprave Bluetooth od spoločnosti Alcatel nájdete na adrese **www. alcatelmobile.com**.

Na obrazovke sa zobrazí meno vášho zariadenia i ďalšie dostupné zariadenia.

#### **Premenovanie zariadenia**

- Stlačte možnosti **Nastavenia > Sieť a pripojenie > Bluetooth**.
- Stlačte možnosť Meno zariadenia.
- Zadajte meno a stlačením možnosti **PREMENOVAŤ** zadanie potvrďte.

#### **Spárenie/spojenie vášho telefónu so zariadením Bluetooth**

Na výmenu údajov s iným zariadením musíte zapnúť funkciu Bluetooth a spárovať váš telefón so zariadením Bluetooth, s ktorým chcete vymieňať údaje.

- Stlačte možnosti **Nastavenia > Sieť a pripojenie > Bluetooth**.
- Stlačte možnosť **+ Spárovať nové zariadenie**.
- Stlačte v zozname zariadení Bluetooth, s ktorým sa chcete spáriť.
- V zobrazenom dialógovom okne stlačením možnosti **SPÁROVAŤ** potvrďte voľbu.
- Ak je párovanie úspešné, váš telefón sa spojí so zariadením.

<span id="page-39-0"></span>**Odpojenie/zrušenie párenia so zariadením Bluetooth**

- Dotknite sa ikony **12** pri zariadení, ktorého spárovanie chcete zrušiť.
- Voľbu potvrďte stlačením tlačidla **ODSTRÁNIŤ**.

# **6.3 Pripojenie k počítaču prostredníctvom rozhrania USB**

Pomocou kábla USB môžete medzi telefónom a počítačom prenášať mediálne a iné súbory.

#### **Pripojenie telefónu k počítaču**

Pomocou kábla USB dodávaného s telefónom pripojte telefón k portu USB na počítači. Po pripojení prostredníctvom rozhrania USB dostanete oznámenie.

Otvorte panel s upozorneniami a stlačte možnosť **USB napája toto zariadenie**. Potom v otvorenom dialógovom okne vyberte spôsob prenášania súborov. V predvolenom nastavení je zvolená možnosť **Toto zariadenie nabíjať**.

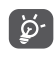

Pred použitím protokolu MTP skontrolujte, či bol nainštalovaný potrebný ovládač (aplikácia Windows Media Player 11 alebo novšia).

# **6.4 Zdieľanie mobilného dátového pripojenia telefónu**

Mobilné dátové pripojenie svojho telefónu môžete zdieľať s jedným počítačom prostredníctvom kábla USB (zdieľanie pripojenia cez USB), prípadne až so štyrmi zariadeniami naraz cez rozhranie Bluetooth (zdieľanie pripojenia cez Bluetooth) alebo Wi-Fi (mobilný prístupový bod).

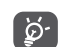

Nižšie zmienené funkcie môžu mať za následok účtovanie zvláštnych poplatkov od poskytovateľa pripojenia. Pri používaní roamingu môžu byť účtované aj ďalšie poplatky.

**Zdieľanie dátového pripojenia telefónu cez rozhranie USB, Bluetooth** alebo **cez mobilný prístupový bod**

Tieto funkcie je možné aktivovať v ponuke **Nastavenia > Sieť a pripojenie > Zdieľanie internetového pripojenia a mobilný prístupový bod** .

#### **Premenovanie alebo zabezpečenie mobilného prístupového bodu**

Keď je mobilný prístupový bod aktivovaný, môžete zmeniť meno siete Wi-Fi (SSID) vášho telefónu a zabezpečiť príslušnú sieť Wi-Fi.

- <span id="page-40-0"></span>• Dotknite sa možností **Nastavenia > Sieť a pripojenie > Zdieľanie internetového pripojenia > Mobilný príst. bod.**
- Stlačením možnosti **Nastaviť mobilný prístupový bod** môžete zmeniť názov SSID a zabezpečenie siete.
- Stlačte tlačidlo **ULOŽIŤ**.

# **6.5 Pripojenie k virtuálnym privátnym sieťam**

Virtuálne privátne siete (VPN) umožňujú pripojenie k zdrojom vo vnútri zabezpečenej lokálnej siete zvonka tejto siete. Siete VPN sú obvykle používané spoločnosťami, školami a inými inštitúciami, aby mohli ich používatelia pristupovať k miestnym sieťovým zdrojom v čase, keď nie sú vo vnútri danej siete, alebo keď sú pripojení k bezdrôtovej sieti.

#### **Pridanie siete VPN**

- Dotknite sa možností **Nastavenia > Sieť a pripojenie > VPN** a potom sa dotknite ikony  $+$ .
- Na zobrazenej obrazovke nastavte podľa pokynov sieťového administrátora jednotlivé súčasti nastavenia siete VPN.
- Stlačte tlačidlo **ULOŽIŤ**.

Sieť VPN sa pridá do zoznamu na obrazovke nastavenia sietí VPN.

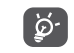

Pred pridaním siete VPN je nutné pre telefón nastaviť zablokovanie obrazovky.

#### **Pripojenie k sieti VPN/odpojenie od siete VPN**

Pripojenie k sieti VPN:

- Dotknite sa možností **Nastavenia > Sieť a pripojenie > VPN**.
- Zobrazí sa zoznam vami pridaných sietí VPN. Ťuknite na sieť VPN, ku ktorej sa chcete pripojiť.
- Zobrazí sa dialógové okno. Zadajte doň požadované prihlasovacie údaje a stlačte ikonu **PRIPOJIŤ**.

Odpojenie od siete VPN:

• Ťuknite na sieť VPN, od ktorej sa chcete odpojiť. V zobrazenom dialógovom okne stlačte možnosť **ODPOJIŤ**.

## **Úprava/vymazanie siete VPN**

Úprava siete VPN:

- Dotknite sa možností **Nastavenia > Sieť a pripojenie > VPN**.
- Zobrazí sa zoznam vami pridaných sietí VPN. Stlačte ikonu to vedľa siete VPN, ktorú chcete upraviť.
- Po dokončení úprav stlačte tlačidlo **ULOŽIŤ**.

Odstránenie siete VPN:

• Stlačte ikonu **i v**edľa vybranej siete VPN a stlačením možnosti **ODSTRÁNIŤ** ju zmažte.

# <span id="page-41-0"></span>**7 Multimediálne aplikácie.......**

# **7.1 Fotoaparát........................................**

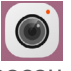

Mobilný telefón je vybavený fotoaparátom, pomocou ktorého môžete snímať fotografie a natáčať videá.

Pred použitím fotoaparátu nezabudnite zložiť ochranný kryt objektívu.

Ak chcete nasnímať fotografiu alebo video, stlačte ikonu na úvodnej obrazovke a potom možnosť **Fotoaparát**.

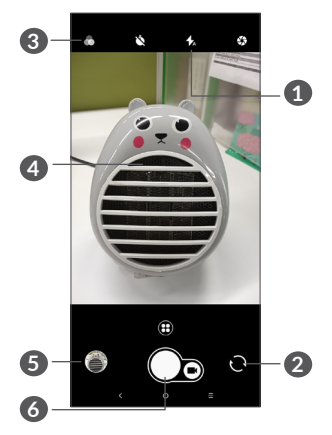

## **1 Režim blesku**

Stlačením zapnete či vypnete blesk fotoaparátu.

**2** Prepína medzi predným/zadným fotoaparátom.

# **3 Tlačidlo Filter**

Dotykom zobrazíte ukážku v hľadáčiku pri použití filtra Ťuknite na ľubovoľný filter, ktorý chcete použiť, a vráťte sa na predchádzajúcu obrazovku.

- **4** Zovretím/rozovretím dvoch prstov sa môžete vzdialiť alebo priblížiť
- **5** Stlačením zobrazíte nasnímané fotografie a videá.
- **6** Nasníma fotografiu.

## **Nasnímanie fotografie**

Obrazovka funguje ako hľadáčik. Fotoaparát nasmerujte pomocou hľadáčika tak, aby zachytával záber, ktorý si prejete vyfotografovať, a ak je to nutné, kliknite na obrazovku a záber zaostrite. Následne stlačením ikony vytvoríte snímku. Fotografie sa automaticky uložia.  $D$ lhým stlačením ikony  $\bigcirc$  vytvoríte viac snímok po sebe.

## **Google Lens (1):**

Google Lens je bezplatný nástroj, ktorý vám uľahčí:

- preskúmavanie okolitého sveta;
- vykonávanie akcií s textom;
- hľadanie podobných produktov;
- poznávanie rastlín a zvierat;
- získavanie informácií o knihách a médiách;
- skenovanie kódov…

…a ďalšie.

Ak chcete rozpoznať objekt na fotografii, kliknite na ikonu Google Lens. Kým sa aplikácia snaží zistiť, čo je na obrázku, zobrazia sa cezeň tri bodky. Potom vám Google Lens v spodnej časti obrazovky zobrazí výsledky.

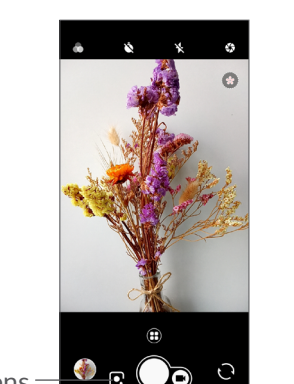

Google Lens

## **Nahranie videa**

Stlačením pravej časti tejto ikony  $\bigcirc$  prepnete režim fotoaparátu na video. Následným stlačením ľavej časti tejto ikony  $\bigcirc$  spustíte nahrávanie videa. Stlačením ľavej časti tejto ikony o nôžete tiež pri nahrávaní videa vytvoriť snímku.

Stlačením ikony (a pozastavíte nahrávanie videa a stlačením ikony o budete pokračovať. Nahrávanie ukončíte stlačením ikony . Video sa automaticky uloží.

 $(1)$  Upozorňujeme, že aplikácia Google Lens funguje iba na telefónoch s nastavenou angličtinou a pripojením k sieti.

**Ďalšie operácie pri prehliadaní vyhotoveného obrázka/ videa**

- Posunutím vľavo alebo vpravo zobrazíte vytvorené fotografie alebo videá.
- Ak chcete zdieľať fotografiu alebo video, stlačte ikonu < a potom možnosti Gmail, Bluetooth, MMS atď.
- Stlačením ikony ← prepnete späť na **fotoaparát**.

# **7.1.1 Režimy a nastavenia**

Stlačením ikony  $\bigoplus$  je možné prepínať medzi režimami.

• *Automaticky* 

Automaticky je predvolený režim fotoaparátu.

• *Panoráma*

Stlačením je možné zapnúť režim Panoráma. Stlačením uzávierky môžete začať snímať panoramatické fotografie. Posúvajte telefón plynule v smere indikovanom čiarou na obrazovke. Hneď ako budú všetky medzery zaplnené, fotografia sa automaticky uloží. Ak všetky medzery nezaplníte, môžete fotografiu uložiť opätovným stlačením tlačidla uzávierky.

• *Časozberné video*

Umožňuje vytvoriť sériu fotografií a previesť ju na zrýchlené časozberné video.

• *Sociálny*

- *Svetelná stopa*
- *Na výšku*
- *Mikrovideo*

#### **Nastavenia**

• *Stabilizácia videa (EIS)*

Zapnutím prepínača **polite** funkciu elektronickej stabilizácie obrazu (EIS). Táto funkcia pomáha obmedziť rozmazanie obrazu pri pohybe fotoaparátu počas expozície.

• *Mriežka*

Zapnutím prepínača povolíte zobrazenie mriežky. Mriežka rozdeľuje obrazovku na rovnako veľké časti a umožňuje vylepšovať fotografie pomocou zarovnania objektov kompozície, ako je horizont alebo budovy, s jednotlivými líniami.

• *Uložiť údaje o polohe*

Po zapnutí prepínača sa budú k fotografiám a videám ukladať údaje o polohe. Táto možnosť je k dispozícii, keď sú povolené lokalizačné služby cez GPS.

# <span id="page-44-0"></span>**7.2 Galéria ...............................................**

Galéria funguje ako multimediálny prehrávač fotografií a videí. Okrem toho je k dispozícii rad ďalších operácií pre obrázky a video.

Ak chcete zobraziť vytvorené fotografie, stlačte ikonu na domovskej obrazovke a potom možnosť **Galéria**.

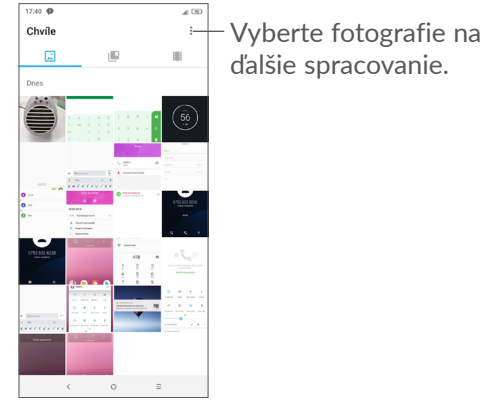

**Zobrazenie obrázka/prehrávanie videa**

Obrázky a videá sú v aplikácii **Galéria** roztriedené do albumov.

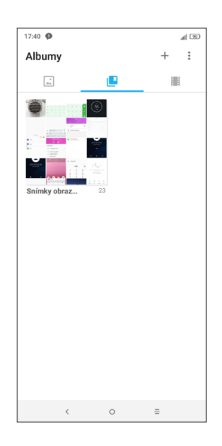

### **Práca s obrázkami**

Obrázky môžete otáčať alebo orezávať, zdieľať s priateľmi, nastavovať ako fotografie kontaktov alebo tapetu a pod.

Nájdite obrázok, s ktorým chcete pracovať, a stlačením obrázka ho zobrazíte na celej obrazovke. Stlačením ikony < môžete obrázok zdieľať a stlačením ikony môžete obrázok upraviť. Stlačením ikony nastavíte obrázok ako obľúbený. Stlačením ikony tento obrázok odstránite a výberom možnosti **Nastaviť ako…** obrázok nastavíte ako fotografiu kontaktu alebo tapetu.

Keď je obrázok zobrazený na celej obrazovke a stlačíte ikonu , môžete ho upraviť pomocou aplikácie **Editor (predvolené)** alebo v inom editore.

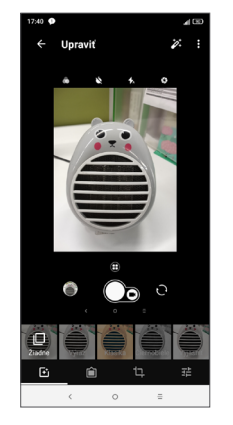

- Môžete použiť efekty ako **Výraz, Klasika, Čiernobiele zobrazenie, Vyjasniť** atď.
- Pridá okraj.
- Na obrázku možno použiť funkcie **Orezať, Narovnať, Otočiť, Zrkadlo** alebo **Kresliť**.
- 王 Slúži na úpravu farieb obrázka.

## **Hromadné operácie**

Galéria disponuje funkciou viacnásobného výberu umožňujúcou hromadnú prácu s obrázkami/videom.

Na obrazovke Chvíle stlačte ikonu • a potom stlačením možnosti **Vybrať položky** aktivujte režim dávkového spracovania (môžete tiež dlho stlačiť jeden album/ obrázok). Nakoniec stlačte videá/obrázky, s ktorými chcete pracovať. Dotykom ikony i môžete vybraté súbory odstrániť. Dotykom ikony < môžete vybraté súbory zdieľať.

# <span id="page-46-0"></span>**Ostatné...**

# **8.1 Rádio..................................................**

Telefón je vybavený rádiom (1) s funkciou RDS (2). Túto aplikáciu môžete používať ako bežné rádio s uloženými kanálmi alebo s obrazovými informáciami, ktoré súvisia s programom rádia (ak naladíte stanice ponúkajúce službu Visual Radio).

Ak chcete počúvať program rádia, stlačte ikonu ... domovskej obrazovke a potom možnosť **Rádio**.

- $(1)$  Kvalita počúvania rádia závisí od pokrytia rozhlasového kanála v danej oblasti.
- Závisí od vášho sieťového operátora a trhu.

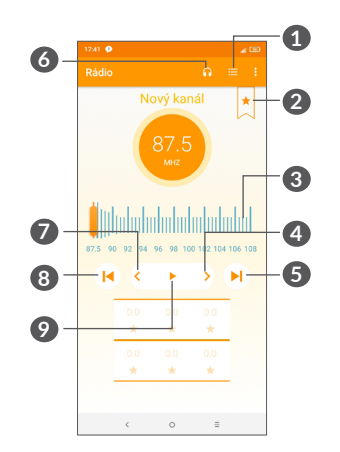

'n

- **1** Stlačením otvoríte zoznam uložených staníc.
- **2** Stlačením pridáte aktuálnu stanicu medzi obľúbené.
- **3** Pretiahnutím zmeníte aktuálnu frekvenciu.
- **4** Stlačením zvýšite frekvenciu o 0,1 MHz. Podržaním spustíte vyhľadávanie najbližšej stanice s vyššou frekvenciou.
- **5** Stlačením prejdete na ďalšiu uloženú stanicu.
- **6** Stlačením povolíte/zakážete reproduktor.
- **7** Stlačením znížite frekvenciu o 0,1 MHz. Podržaním spustíte vyhľadávanie najbližšej stanice s nižšou frekvenciou.

<span id="page-47-0"></span>**8** Stlačením prejdete na predošlú uloženú stanicu.

**9** Stlačením spustíte/zastavíte prehrávanie.

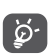

Ak chcete počúvať rádio, je nutné pripojiť slúchadlá. Slúchadlá slúžia ako rádiová anténa.

#### **Dostupné možnosti:**

• *Uložiť stanice*

Stlačením pridáte aktuálnu stanicu medzi obľúbené. Ak aktuálnu stanicu uložíte, táto možnosť zmizne.

• *Hľadať stanice*

Stlačením vyhľadáte stanice.

- *Odstrániť* Zmazanie stanice.
- *Zadať frekvenciu*

Stanicu môžete naladiť manuálnym zadaním frekvencie.

• *Informácie o stanici*

Označte toto pole, ak chcete zobraziť informácie o stanici.

• *Ukončiť*

Vypnutie rádia.

# **8.2 Centrum podpory...........................**

Pomocou funkcie **Centrum podpory** získate prístup k informáciám o aktuálnych častých otázkach, pokynom na používanie a riešenie problémov atď. Pomocou tejto funkcie nám tiež môžete odoslať komentáre.

# **8.3 Ďalšie aplikácie (1)**

Skôr uvedené aplikácie v tejto časti predstavujú aplikácie vopred nainštalované do vášho telefónu. Krátky opis vopred nainštalovaných aplikácií tretích strán nájdete v prospekte dodávanom s telefónom. Ak si chcete prevziať a nainštalovať ďalšiu aplikáciu od iných dodávateľov, prejdite do aplikácie Google Play Store.

(1) Dostupnosť aplikácie závisí od konkrétnej krajiny a operátora.

# <span id="page-48-0"></span>**9 Aplikácie Google ................**

Aplikácie Google sú v telefóne predinštalované a tieto nástroje zvyšujú produktivitu a spríjemňujú život.

V tejto príručke je základný popis týchto aplikácií. Podrobné informácie o funkciách a používateľské príručky nájdete na príslušných weboch alebo v úvodných informáciách, ktoré tieto aplikácie poskytujú.

Ak chcete všetky tieto funkcie využívať, odporúčame vám vytvoriť si konto Google.

# **9.1 Chrome**

Webový prehliadač na prehliadanie internetových stránok.

Vaše záložky, históriu prehliadania a nastavenia v rámci všetkých zariadení s nainštalovaným prehliadačom možno synchronizovať s kontom Google.

# **9.2 Gmail**

Pri prvom nastavení telefónu je nakonfigurované konto služby Gmail, čo je webová e-mailová služba spoločnosti Google. Pomocou tejto aplikácie môžete prijímať a odosielať emaily, spravovať e-maily pomocou štítkov, archivovať e-maily atď. E-maily môžete automaticky synchronizovať s kontom služby Gmail.

# **9.3 Mapy**

Aplikácia Mapy Google ponúka satelitné snímky, mapy ulíc, 360° panoramatické zobrazenie ulíc, informácie o doprave v reálnom čase a plánovanie trasy pre chôdzu, jazdu automobilom alebo verejnú dopravu. Pomocou tejto aplikácie môžete zistiť svoju polohu, vyhľadať miesto a získať navrhovanú plánovanú trasu pre vaše výlety.

# **9.4 YouTube**

YouTube je online služba pre zdieľanie videí, prostredníctvom ktorej môžu používatelia nahrávať, prezerať a zdieľať videá. Ponúka prístup k videoklipom, videám z televíznych relácií, hudobnom videu a ďalšiemu obsahu, ako sú videoblogy, krátke pôvodné videá a vzdelávacie videá. Podporuje funkciu streamovania, ktorá umožňuje spustiť prehliadanie videa takmer okamžite po zahájení preberania z internetu.

# <span id="page-49-0"></span>**9.5 Play Store**

Slúži ako oficiálny obchod s aplikáciami pre operačný systém Android, kde môžu používatelia prechádzať a preberať rôzne aplikácie a hry. Niektoré tieto aplikácie sú zadarmo, iné sú spoplatnené.

V obchode Play Store vyhľadajte požadovanú aplikáciu, stiahnite ju a potom nainštalujte podľa sprievodcu inštaláciou. Môžete tiež inštalovať a aktualizovať aplikácie a spravovať prevzaté súbory.

# **9.6 Prehrávanie hudby**

Služba pre streamovanie hudby a pamäť hudby online prevádzkované spoločnosťou Google.

Môžete počúvať zadarmo veľa skladieb a skladby môžete tiež nahrávať. Okrem streamovanie hudby pre zariadenia pripojené k internetu umožňuje aplikácia Hudba Google Play ukladať a počúvať hudbu offline. Skladby zakúpené cez službu Hudba Google Play sú automaticky pridávané na konto používateľa.

# **10 Nastavenia ......................**

Prístup k nastaveniam získate stlačením ikony domovskej obrazovke a stlačením možnosti **Nastavenia**.

# **10.1 Sieť a pripojenie**

## **10.1.1 Wi-Fi**

Pomocou rozhrania Wi-Fi sa môžete pripojiť k internetu, kedykoľvek sa nachádzate v dosahu bezdrôtovej siete bez toho, aby bolo nutné vkladať kartu SIM. Stačí len otvoriť obrazovku **Wi-Fi** a nastaviť prístupový bod na pripojenie telefónu k bezdrôtovej sieti.

Podrobné pokyny týkajúce sa používania rozhrania Wi-Fi nájdete v časti **["6.1.2 Wi-Fi"](#page-37-0)**.

## **10.1.2 Bluetooth**

Rozhranie Bluetooth umožňuje vášmu telefónu vymieňať v malom dosahu dáta (videá, obrázky, hudbu a pod.) s iným zariadením s podporou pripojenia Bluetooth (telefón, počítač, tlačiareň, náhlavná súprava, súprava do auta a pod.).

Viac informácií o rozhraní Bluetooth nájdete v časti ["6.2](#page-38-1) **Pripojenie k [zariadeniu Bluetooth"](#page-38-1)**.

## <span id="page-50-0"></span>**10.1.3 Mobilná sieť**

V tejto ponuke máte k dispozícii možnosti **Dátové služby v roamingu, Preferované siete, Preferovaný typ siete, Mená prístupových bodov** a **Sieťoví operátori**.

## **10.1.4 Zdieľanie internetového pripojenia a mobilný prístupový bod**

Táto funkcia umožňuje zdieľať mobilné dátové pripojenie telefónu prostredníctvom rozhrania USB alebo zdieľať telefón ako prenosný mobilný prístupový bod Wi-Fi (pozri časť "**6.4 Zdieľanie mobilného dátového pripojenia telefónu**").

## **10.1.5 Karty SIM**

Stlačením zvoľte kartu SIM 1 alebo SIM 2 na pripojenie k sieti, volanie a odosielanie správ SMS.

## **10.1.6 Sieť VPN**

Ďalšie informácie o sieti VPN nájdete v časti **"6.5 Pripojenie k virtuálnym privátnym sieťam"**.

## **10.1.7 Režim Lietadlo**

Zapnutím prepínača **Režim Lietadlo D** súčasne zakážete všetky bezdrôtové pripojenia vrátane rozhraní Wi-Fi, Bluetooth a ďalších.

## **10.1.8 Prenesené dáta**

#### **Šetrič dát**

Povolením funkcie Šetrič dát môžete niektorým aplikáciám zabrániť v odosielaní či prijímaní dát na pozadí a tým zmenšiť objem prenesených dát.

#### **Mobilné dáta**

Ak nepotrebujete prenášať dáta v mobilných sieťach, vypnite **Mobilné dáta**. V opačnom prípade by vám mohli byť operátorom mobilnej siete naúčtované značné poplatky, najmä v prípade, keď nemáte zmluvu o dátovej komunikácii.

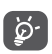

Prenesenie dát meria telefón. Údaje operátora sa môžu líšiť.

# **10.2 Displej**

V tejto ponuke môžete upraviť jas obrazovky, tapetu, časový limit pre prechod do režimu spánku, veľkosť písma atď.

Ak chcete otáčať obsah obrazovky, keď otočíte zariadenie, stlačte možnosť **Automatické otáčanie obrazovky**.

# <span id="page-51-0"></span>**10.3 Zabezpečenie a umiestnenie**

Dotykom nastavíte **ZABEZPEČENIE ZARIADENIA**, ako je **zablokovanie obrazovky, predvoľby zablokovania obrazovky, Smart Lock, šifrovanie telefónu, zámok karty SIM** a **OCHRANA OSOBNÝCH ÚDAJOV, SPRÁVA ZARIADENÍ, ÚLOŽISKO PRIHLASOVACÍCH ÚDAJOV atď.**

# **10.4 Batéria**

Ak stlačíte akúkoľvek kategóriu na obrazovke správy batérie, zobrazí sa údaj o spotrebe energie.

# **10.5 Smart Manager**

Zapnutím funkcie **Smart Manager** a obmedzením automaticky spúšťaných aplikácií môžete zrýchliť systém a predĺžiť výdrž batérie.

# **10.6 Pokročilé funkcie**

Dotykom nastavíte **DuraSpeed** a **zástupcu Rýchleho prístupu**.

# **10.7 Aplikácie a oznámenia**

Stlačením zobrazíte podrobnosti o aplikáciách nainštalovaných v telefóne. Môžete tiež spravovať dáta prenesené aplikáciami alebo vynútiť ich ukončenie.

V ponuke **Oznámenia** môžete nastaviť, či sa majú oznámenia z tejto aplikácie blokovať, či sa má skryť citlivý obsah atď.

V ponuke aplikácie **Povolenia aplikácií** môžete udeliť aplikácii povolenia. Môžete jej napríklad povoliť prístup k funkciám **Fotoaparát, Kontakty, Umiestnenie** atď.

# **10.8 Zvuk**

Po stlačení môžete nastaviť zvonenia pre volania a oznámenia, prehrávanie hudby a ďalšie nastavenia týkajúce sa zvuku.

# **10.9 Používatelia a kontá**

Stlačením môžete pridať, odobrať a spravovať e-mailové či iné podporované kontá. Máte taktiež možnosť nastaviť, či majú všetky aplikácie odosielať, prijímať a synchronizovať dáta podľa vlastných plánov alebo či môžu tieto aplikácie vykonávať synchronizáciu používateľských údajov automaticky.

Stlačte ikonu **Pridať konto** a pridajte účet pre vybranú aplikáciu.

# **10.10 Google**

Slúži na nastavenie konta Google a súvisiacich služieb.

# <span id="page-52-0"></span>**10.11 Zjednodušenie prístupu**

Pomocou možnosti Zjednodušenie prístupu je možné nastaviť ľubovoľné nainštalované zásuvné moduly pre ziednodušenie použitia.

# **10.12 Systém**

## **10.12.1 Nastavenie jazyka a klávesnice**

Slúži na nastavenie jazyka, klávesnice na obrazovke, hlasového vstupu, rýchlosti ukazovateľa atď.

## **10.12.2 Dátum a čas**

Pomocou možnosti Dátum a čas je možné nastaviť zobrazenie dátumu a času.

# **10.12.3 Zálohovanie**

Prepínač zapnite (D), ak chcete zálohovať nastavenia telefónu a ďalších aplikačných dát na serveroch Google. Ak telefón vymeníte, zálohované nastavenia a dáta sa do nového telefónu obnovia pri prvom prihlásení na konto Google. Ak túto možnosť označíte, bude sa zálohovať veľké množstvo nastavení a dát vrátane hesiel pre siete Wi-Fi, záložiek, zoznamu nainštalovaných aplikácií, slov pridaných do slovníka používaného klávesnicou na obrazovke a väčšina nastavení, ktoré sa konfigurujú pomocou ponuky Nastavenia. Ak túto možnosť neoznačíte, zastavíte zálohovanie vašich nastavení a akékoľvek existujúce zálohy budú zo serverov Google vymazané.

## **10.12.4 Možnosti vývojového prostredia**

Túto funkciu povolíte tak, že vyberiete možnosti **Nastavenia > Systém > O telefóne** a následne sedemkrát stlačíte možnosť **Číslo zostavy**. Teraz bude dostupná voľba **Možnosti vývojového prostredia**. Obrazovka Možnosti vývojového prostredia obsahuje nastavenia, ktoré sú užitočné na vývoj aplikácií systému Android.

## <span id="page-53-0"></span>**10.12.5 Možnosti resetovania**

Tu môžete resetovať nastavenia ochrany DRM, rozhrania Wi-Fi, mobilného pripojenia či rozhrania Bluetooth a predvoľby aplikácií. Taktiež tu môžete vymazať všetky dáta v zariadení.

## **10.12.6 Predpisy a bezpečnosť**

Stlačením zobrazíte informácie o produkte.

# **10.12.7 Informácie o telefóne**

Táto časť obsahuje údaje, ako sú aktualizácie, stav, právne informácie, označenie modelu, verzia jadra, číslo zostavenia, používateľská príručka atď.

# **11 Využitie telefónu naplno..**

# **11.1 Nástroj FOTA Upgrade**

Aktualizujte softvér v telefóne pomocou nástroja FOTA (Firmware Over The Air) Upgrade. Ak chcete otvoriť aplikáciu **Aktualizácie**, na domovskej obrazovke stlačte ikonu a vyberte možnosť **Nastavenia > Systém > O telefóne > Aktualizácie**.

Ak chcete aktualizovať systém, stlačte možnosť **SKONTROLOVAŤ AKTUALIZÁCIE**. V zariadení sa následne nainštaluje najnovšia verzia softvéru. Pred vyhľadávaním aktualizácií zapnite dátové pripojenie alebo Wi-Fi. Hneď ako telefón reštartujete, bude tiež dostupné nastavenie frekvencie automatických kontrol. Ak ste zvolili automatickú kontrolu, pri zistení novej verzie sa zobrazí dialógové okno s možnosťou aktualizáciu prevziať alebo ignorovať. Oznámenie sa zobrazí tiež v stavovom riadku.

Pri preberaní alebo inštalácii aktualizácie pomocou nástroja FOTA nemeňte východiskové umiestnenie úložného priestoru, aby nedošlo ku komplikáciám pri hľadaní správnych aktualizačných balíčkov.

# <span id="page-54-0"></span>**12 Príslušenstvo.......................**

**Štandardné príslušenstvo**

- 1. Nabíjačka
- 2. USB kábel
- 3. WH15 +
- 4. Stručná príručka
- 5. Leták s bezpečnostnými informáciami k výrobku
- 6. Štítok na displej LCD
- 7. Nástroj pre karty SIM

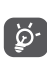

- Príslušenstvo závisí od krajiny.
- Zariadenie používajte výhradne s batériou, nabíjačkou a príslušenstvom spoločnosti Alcatel, ktoré boli dodané so zariadením.

# **13 Záruka...................................**

Na váš telefón sa vzťahuje záruka na akúkoľvek chybu alebo poruchu, ktorá sa môže vyskytnúť za podmienok normálneho používania počas záručnej doby dvadsať štyri (24) mesiacov (1) od dátumu zakúpenia tak, ako je to uvedené vo vašej originálnej faktúre.

Aj na batérie <sup>(2)</sup> a príslušenstvo predávané spolu s vašim telefónom sa vzťahuje záruka na akúkoľvek chybu, ktorá sa môže vyskytnúť počas prvých šiestich (6) mesiacov <sup>(1)</sup> od dátumu zakúpenia tak, ako je to uvedené vo vašej originálnej faktúre.

V prípade akejkoľvek chyby vášho telefónu, ktorá znemožňuje jeho normálne používanie, musíte o tejto skutočnosti okamžite informovať svojho dodávateľa a predložiť váš telefón spolu s dokladom o zakúpení.

- Záručná doba sa môže meniť v závislosti od konkrétnej krajiny.
- (2) Životnosť nabíjateľnej batérie mobilného telefónu podľa trvania rozhovorov, pohotovostného režimu a celkovej prevádzkovej životnosti, bude závisieť od podmienok používania a konfigurácie siete. Za predpokladu, že sa batérie považujú za spotrebný tovar, príslušné technické parametre uvádzajú, že optimálnu činnosť svojho telefónu by ste mali získať počas prvých šiestich mesiacov po zakúpení a pri ďalších približne 200 nabitiach.

Ak sa daná chyba potvrdí, váš telefón alebo jeho časť sa podľa okolností buď vymení alebo opraví. Na opravený telefón a príslušenstvo sa vzťahuje záruka v trvaní jeden (1) mesiac na tú istú chybu. Oprava alebo výmena sa môže uskutočniť s použitím opravených komponentov, ktoré zaisťujú ekvivalentnú funkčnosť.

Táto záruka pokrýva náklady na náhradné diely a prácu, ale vylučuje akékoľvek iné náklady.

Táto záruka sa nevzťahuje na chyby vášho telefónu a/ alebo príslušenstva vyplývajúce z (bez akéhokoľvek obmedzenia):

- 1) Nedodržania návodu na používanie alebo inštaláciu, alebo nedodržania technických a bezpečnostných noriem platných v danej zemepisnej oblasti, v ktorej sa váš telefón používa,
- 2) Pripojenia k akémukoľvek zariadeniu, ktoré nedodáva alebo neodporúča spoločnosť TCL Communication Ltd.,
- 3) Úpravy alebo opravy vykonanej osobami, ktoré nemajú na to oprávnenie od spoločnosti TCL Communication Ltd. alebo jej pobočiek či vášho dodávateľa,
- 4) Úprava, nastavenie alebo zmena softvéru alebo hardvéru vykonané jednotlivcami, ktorí nemajú povolenie od spoločnosti TCL Communication Ltd.,

5) Nepriaznivého počasia, blesku, požiaru, vlhkosti, vniknutia kvapalín alebo potravín, chemických výrobkov, prebrania súborov, nárazu, vysokého napätia, korózie, oxidácie…

Váš telefón nebude opravený v prípade, že boli odstránené alebo zmenené príslušné štítky alebo výrobné čísla (IMEI).

Neposkytujú sa žiadne výslovné záruky, či už písomné, ústne alebo predpokladané, iné ako je táto vytlačená obmedzená záruka alebo povinná záruka, ktorú poskytuje vaša krajina alebo jurisdikcia.

V žiadnom prípade nebude spoločnosť TCL Communication Ltd. ani žiadna z jej pobočiek niesť zodpovednosť za nepriame, súvisiace alebo následné škody akéhokoľvek charakteru, vrátane, ale nie s obmedzením na obchodnú alebo finančnú stratu alebo škodu, stratu dát alebo stratu obrazových dát, pričom v plnej miere je možné zrieknuť sa týchto škôd podľa zákona.

Niektoré krajiny/štáty neumožňujú vylúčenie alebo obmedzenie nepriamych, súvisiacich alebo následných škôd ani obmedzenie trvania predpokladaných záruk, takže predchádzajúce obmedzenia alebo vylúčenia sa nemusia vzťahovať na vás.

# <span id="page-56-0"></span>**14 Riešenie problémov...........**

Pred kontaktovaním servisného strediska si prečítajte a prípadne použite nasledujúce pokyny na riešenie niektorých problémov so zariadením:

- Batériu nabíjajte na jej plnú kapacitu, aby ste zaistili jej optimálnu výdrž.
- Z telefónu odoberte nepotrebné súbory alebo aplikácie, môže sa tým zlepšiť jeho výkon.
- Aktualizujte softvér telefónu pomocou aplikácie **Aktualizácie**. Alebo môžete softvér tiež aktualizovať dotykom možností **Nastavenia > Systém > Informácie o telefóne > Aktualizácie**.
- Pomocou možnosti **Vymazať všetky údaje (obnovenie továrenských údajov)** môžete obnoviť telefón. Dotknite sa možností **Nastavenia > Systém > Možnosti resetovania > Vymazať všetky údaje (obnovenie továrenských údajov)**. Prípadne môžete pridržať tlačidlo **Zapnutie/Vypnutie** a súčasne stlačiť tlačidlo **Zvýšiť hlasitosť**, keď je telefón vypnutý. Všetky údaje telefónu budú stratené natrvalo. Pred obnovením telefónu dôrazne doporučujeme vykonať úplnú zálohu jeho údajov.

Vykonajte taktiež nasledujúce kontroly:

#### **Telefón sa nedá zapnúť alebo nereaguje**

- Ak sa telefón nedá zapnúť, nechajte ho aspoň 20 minút nabíjať, aby ste mali istotu, že stav batérie je pre jeho zapnutie dostatočný. Potom telefón znovu zapnite.
- Ak sa neustále opakuje spúšťacia animácia a nie je možné spustiť operačný systém telefónu, stlačením a podržaním tlačidla **Zapnutie/Vypnutie** zariadenie resetujte. Tým odstránite všetky problémy so spúšťaním operačného systému, ktoré sú spôsobené aplikáciami tretích strán.
- Pokiaľ ani jeden z týchto postupov nepomôže, telefón reštartujte súčasným stlačením tlačidla Zapnutie/Vypnutie a tlačidla Zvýšenie hlasitosti. Potom vyberte jazyk a následne vyberte možnosť **Vymazať údaje**/**Obnovenie továrenských údajov**. Položky môžete vyberať stlačením tlačidla **Zvýšenie hlasitosti** a výber môžete potvrdzovať stlačením tlačidla **Zapnutie/Vypnutie**.

#### **Telefón niekoľko minút nereagoval**

- Pokiaľ telefón nereaguje, vypnite ho stlačením a podržaním tlačidla **Zapnutie/Vypnutie**, kým sa telefón nevypne a znova nezapne.
- Pokiaľ je telefón vybavený batériou, ktorú je možné vybrať, túto batériu vyberte a znova ju vložte. Potom telefón znova zapnite.
- Pokiaľ telefón stále nefunguje, resetujte ho.

#### **Telefón sa sám od seba vypína**

- Skontrolujte, či je obrazovka zamknutá, keď telefón nepoužívate, a dajte pozor, aby v dobe, keď bola obrazovka odomknutá, nedošlo k nechcenému stlačeniu tlačidla **Zapnutie/Vypnutie**.
- Skontrolujte úroveň nabitia batérie.
- Ak zariadenie stále nefunguje, resetujte ho alebo aktualizujte softvér.

## **Nabíjanie telefónu nefunguje správne**

- Overte, či používate nabíjačku **Alcatel** dodanú s telefónom.
- Pokiaľ je telefón vybavený batériou, ktorú je možné vybrať, skontrolujte, či je táto batéria správne vložená a či nemá znečistené kontakty. Batéria musí byť vložená pred pripojením nabíjačky.
- Zaistite, aby nedošlo k úplnému vybitiu batérie. Pokiaľ bola batéria dlhšiu dobu vybitá, zobrazenie indikátora nabíjania batérie na obrazovke môže trvať približne 20 minút.
- Zaistite, aby nabíjanie prebiehalo za normálnych podmienok (0 °C až 40 °C).
- V zahraničí skontrolujte, či elektrická sieť poskytuje kompatibilné napätie.

#### **Telefón nie je možné pripojiť k sieti alebo sa zobrazuje**  správa "Žiadny signál".

- Skúste sa pripojiť k sieti presunutím sa na iné fyzické miesto.
- Overte si u vášho operátora rozsah pokrytia siete.
- Skontrolujte u vášho operátora platnosť karty SIM.
- Skúste sa pripojiť neskôr, pretože sieť môže byť preťažená.

## **Telefón sa nemôže pripojiť k internetu**

- Zaistite, aby bola na vašej karte SIM povolená služba prístupu na internet.
- Skontrolujte v telefóne nastavenie pripojenia k internetu.
- Overte, že ste v mieste s pokrytím siete.
- Skúste sa pripojiť neskôr alebo z iného miesta.

## **Neplatná karta SIM**

- Overte, či bola karta SIM správne vložená.
- Dajte pozor, aby sa čip na karte SIM nepoškodil.
- Overte, že je služba karty SIM dostupná.

## **Môj telefón nemôže uskutočňovať odchádzajúce hovory**

• Uistite sa, že bolo vytočené platné číslo a že ste stlačili tlačidlo **Volať**.

- Pri medzinárodných hovoroch skontrolujte kód krajiny a oblasti.
- Uistite sa, že je telefón pripojený k sieti a že sieť nie je preťažená alebo nedostupná.
- Skontrolujte u operátora stav vášho účtu (kredit, platnosť karty SIM a pod.).
- Overte, či nie je nastavené blokovanie odchádzajúcich hovorov.
- Overte, či v telefóne nie je zapnutý režim Lietadlo.

## **Môj telefón nemôže prijímať prichádzajúce hovory**

- Overte, či je telefón zapnutý a pripojený k sieti (skontrolujte, či sieť nie je preťažená alebo nedostupná).
- Skontrolujte u operátora stav vášho účtu (kredit, platnosť karty SIM a pod.).
- Zaistite, aby nebolo nastavené presmerovanie prichádzajúcich hovorov.
- Zaistite, aby nebolo nastavené blokovanie niektorých hovorov.
- Overte, či v telefóne nie je zapnutý režim Lietadlo.

#### **Pri prichádzajúcom hovore sa nezobrazuje meno/číslo volajúceho**

- Skontrolujte, či vám túto službu váš operátor poskytuje.
- Volajúci nastavil skrývanie svojho mena alebo čísla.

#### **Nemôžem nájsť svoje kontakty**

- Skontrolujte, či nie je karta SIM poškodená.
- Skontrolujte, či je karta SIM vložená správne.
- Naimportujte všetky kontakty uložené na karte SIM do telefónu.

#### **Kvalita zvuku telefónnych hovorov je zlá**

- Hlasitosť môžete počas hovoru upraviť stlačením **tlačidla hlasitosti**.
- Skontrolujte silu signálu siete. Choďte na miesto, kde je silnejší signál.
- Na telefóne skontrolujte čistotu prijímača, konektora a reproduktora.

#### **Nie je možné používať funkcie popísané v príručke**

- Skontrolujte u vášho operátora, či máte danú službu objednanú.
- Overte, či táto funkcia nevyžaduje nejaké príslušenstvo **Alcatel**.

#### **Číslo zvolené v kontaktoch nie je možné vytočiť**

- Skontrolujte, či je číslo v kontaktoch správne.
- Pri volaní do zahraničia je potrebné vybrať požadovaný kód zeme.

#### **Nie je možné pridať kontakt**

• Skontrolujte, či nebol dosiahnutý maximálny počet kontaktov na karte SIM. Zmažte niektoré záznamy alebo uložte záznamy do telefónu.

**Volajúci nemôžu zanechať správy v mojej hlasovej schránke**

• Kontaktujte svojho sieťového operátora a overte dostupnosť tejto služby.

## **Nie je možné pristupovať k hlasovej schránke**

- Overte, či bolo do položky "Číslo hlasovej schránky" správne vložené číslo hlasovej schránky vášho operátora.
- Ak je sieť preťažená, skúste to neskôr.

## **Nie je možné odosielať ani prijímať správy MMS**

- Skontrolujte úložný priestor telefónu, či nie je zaplnené.
- Kontaktujte sieťového operátora, overte dostupnosť služby a vykonajte kontrolu nastavení správ MMS.
- Overte u vášho operátora číslo servisného strediska alebo profil pre správy MMS.
- Servisné stredisko môže byť zahltené. Skúste to znova neskôr.

## **Karta SIM je uzamknutá kódom PIN**

• Požiadajte sieťového operátora o kód PUK (Personal Unblocking Key).

## **Telefón nie je možné pripojiť k počítaču**

• Skontrolujte, či nie je poškodený port USB. Ak nefunguje, skúste na počítači použiť iný port USB.

- Skontrolujte, či sú správne nainštalované ovládače USB.
- Ak používate počítač so systémom Windows, skontrolujte, či podporuje režim MTP. Ak používate počítač Mac, je potrebné nainštalovať nástroj Android File Transfer zo stránky www.android.com/ filetransfer/.

#### **Nie je možné preberať nové súbory.**

- Overte, či je v pamäti telefónu dostatok miesta na prevzatie požadovaného súboru.
- Pre uloženie preberaných súborov vyberte kartu microSD.
- Skontrolujte, či vám váš operátor poskytuje potrebné služby.

#### **Telefón nie je prostredníctvom rozhrania Bluetooth rozpoznaný ostatnými zariadeniami**

- Overte, či je funkcia Bluetooth aktivovaná a či je telefón pre ostatných používateľov viditeľný.
- Overte, či sa obidva telefóny nachádzajú v oblasti dosahu rozhrania Bluetooth.

## **Batéria sa vybíja príliš rýchlo**

• Overte, či vykonávate celý cyklus nabíjania batérie (minimálne 150 minút).

- Po čiastočnom nabití nemusí indikátor úrovne nabitia batérie ukazovať presne. Po odpojení nabíjačky počkajte aspoň 20 minút, aby ste získali presnú indikáciu.
- Podľa potreby upravte jas obrazovky.
- Predĺžte interval automatickej kontroly e-mailov na čo najdlhší čas.
- Aktualizujte správy a informácie o počasí ručne alebo predĺžte ich interval automatickej kontroly.
- Ukončite aplikácie spustené na pozadí, ktoré nie sú dlhšiu dobu používané.
- Deaktivujte funkcie Bluetooth, Wi-Fi a GPS, ak ich nepoužívate.

**Počas dlhých hovorov, hrania hier, surfovania po internete alebo používania iných zložitých aplikácií sa telefón zahrieva**

• Toto zahrievanie je normálnym dôsledkom toho, že procesor musí spracovať veľké množstvo údajov. Po ukončení uvedených činností sa teplota telefónu vráti na normálnu hodnotu.

**Po použití funkcie Obnovenie továrenských údajov sa pred použitím telefónu musia zadať prihlasovacie údaje účtu Google**

• Po obnovení nastavení je nutné zadať pôvodné prihlasovacie údaje k účtu Google, ktorý bol v tomto telefóne používaný.

- Ak si prihlasovacie údaje k účtu Google nepamätáte, je potrebné tento účet obnoviť.
- Ak ani potom nie je možné získať prístup k funkciám telefónu, obráťte sa na autorizované servisné stredisko. Upozorňujeme, že sa na tento prípad nebude vzťahovať záruka.

**Zabudol som niektoré heslá, kódy a kľúče, ktoré používam v telefóne**

- Obnoviť továrenské údaje.
- Ak ani potom nie je možné získať prístup k funkciám telefónu, obráťte sa na autorizované servisné stredisko. Upozorňujeme, že sa na tento prípad nebude vzťahovať záruka.

# <span id="page-61-0"></span>**15 Technické údaje ..................**

**Procesor:**

MT6762

**Platforma:**

Android O

**Pamäť:**

32 GB ROM + 3 GB RAM

**Rozmery (D x Š x V):**

153,7 x 74,55 x 8,5mm

**Hmotnosť:**

156g

**Displej:**

6,2-palcový dotykový displej s FWVGA+ 720 × 1 500

**Sieť:**

GSM: 850/900/1 800/1 900

UMTS: B1/2/5/8 (2 100/1 900/850/900)

LTE: B1/3/7/8/20/B28 (2 100/1 800/2 600/900/800/700)

(Pásmový kmitočet a rýchlosť prenosu dát závisí od operátora.)

**GPS:**

GPS

# **Možnosti pripojenia:**

- Bluetooth BT4.2
- Wi-Fi 802.11b/g/n (2,4 GHz)
- 3,5 mm zvukový konektor
- micro USB

## **Fotoaparát:**

- Zadný fotoaparát so softvérovým rozlíšením až 18 Mpix
- Predný fotoaparát so softvérovým rozlíšením až 13 Mpix

**Podporované formáty zvukových súborov:**

AAC/HE-AAC v1/HE-AAC v2, AMR, AWB, MIDI, MP3, OGG VORBIS, WAV, APE, FLAC

**Batéria (1):**

Kapacita: 4 000 mAh

## **Rozširujúci slot:**

Pamäťová karta microSD™ (dostupnosť karty microSD je závislá od trhu)

## **Špeciálne funkcie:**

- GPS
- G-snímač

**Poznámka:** Technické údaje sa môžu zmeniť bez predchádzajúceho upozornenia.

(1) Originálna batéria bola podrobená prísnym bezpečnostným skúškam noriem spôsobilosti. Používanie neoriginálnych batérií môže byť nebezpečné. Angličtina – CJA2B51ALARA